# **Computer Graphics**

### **Course Outline**

**This course is meant as an introduction to computer graphics , which covers a large body of work. The intention is to give a solid grounding in basic 2D computer graphics and introduce the concepts and some techniques required to implement 3D graphics. CURVES & SURFACES,PROJECTIONS & HIDDEN SURFACE REMOVAL,SHADING & COLOR ISSUES,FRACTALS & ANIMATION.**

### Introduction to Computer Graphics

- Computers graphics has become a powerful tool in most of the areas of science, engineering and education.
- The term Computer Graphics refers to the interface which helps a user to understand and control all the operations on a computer system.
- Computer Graphics has become a key technology for communicating information (data) and ideas etc. in modern world.

### Factors

- How pictures or graphics objects are presented in computer graphics?
- How pictures or graphics objects are prepared for presentation?
- ▶ How previously prepared pictures or graphics objects are prepared?
- ▶ How interaction with the picture or graphics objects is accomplished?

### Why Study Computer Graphics

- $\triangleright$  â Entertainment computer animation;
- â User interfaces;
- â Interactive visualization business and science;
- â Cartography;
- â Medicine;
- â Computer aided design;
- â Multimedia systems;
- â Computer games;
- â Image processing.

## Advantages

- A high quality graphics display.
- ▶ To show moving pictures.
- ▶ To produce animations.
- **To control the animation.**
- **Motion dynamics.**
- Update dynamics.
- More realistic
- ▶ To simulated environment.

# Application of **Computer Graphics**

#### User Interface

Buttons Menus Icons Scroll Bars

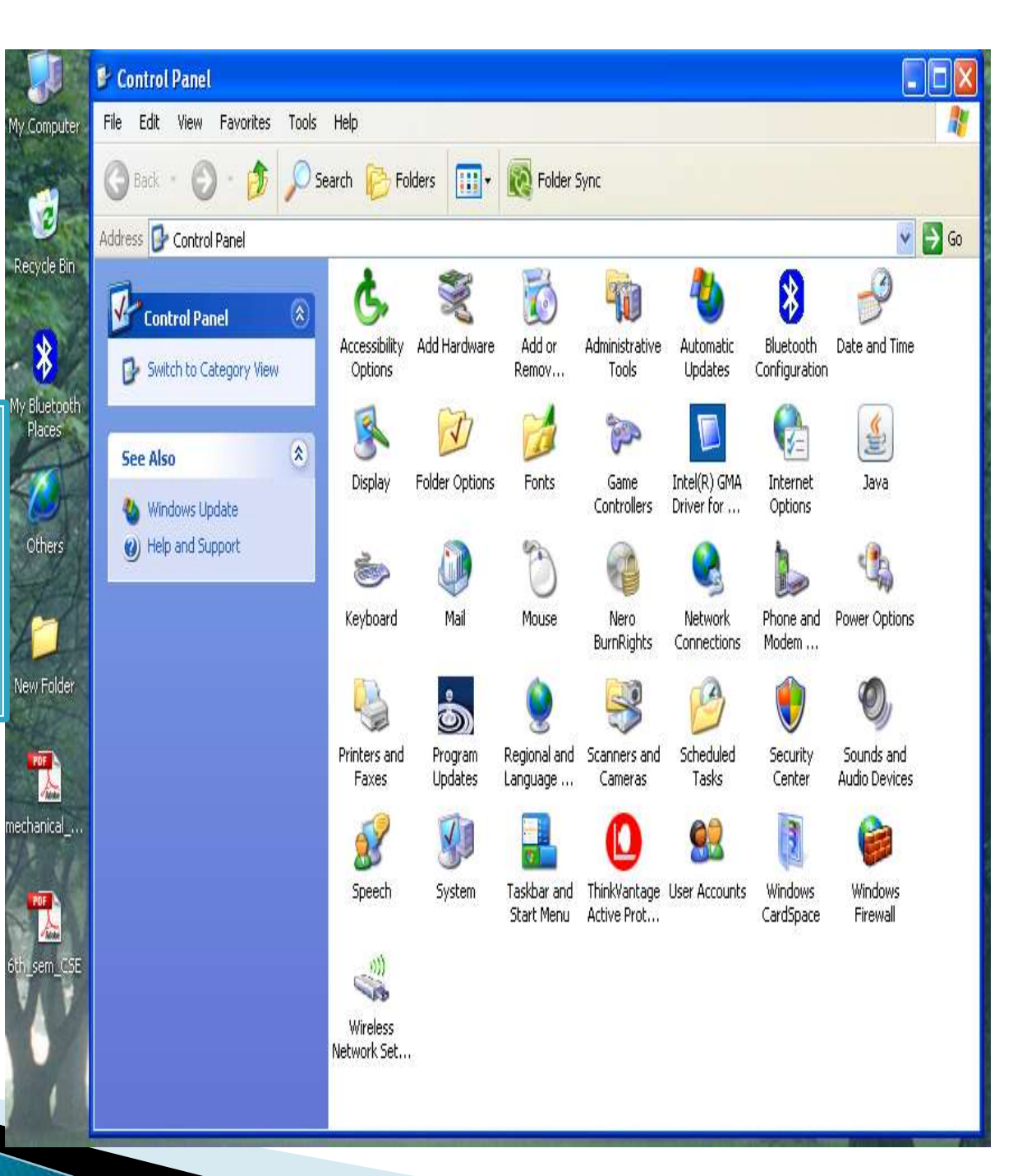

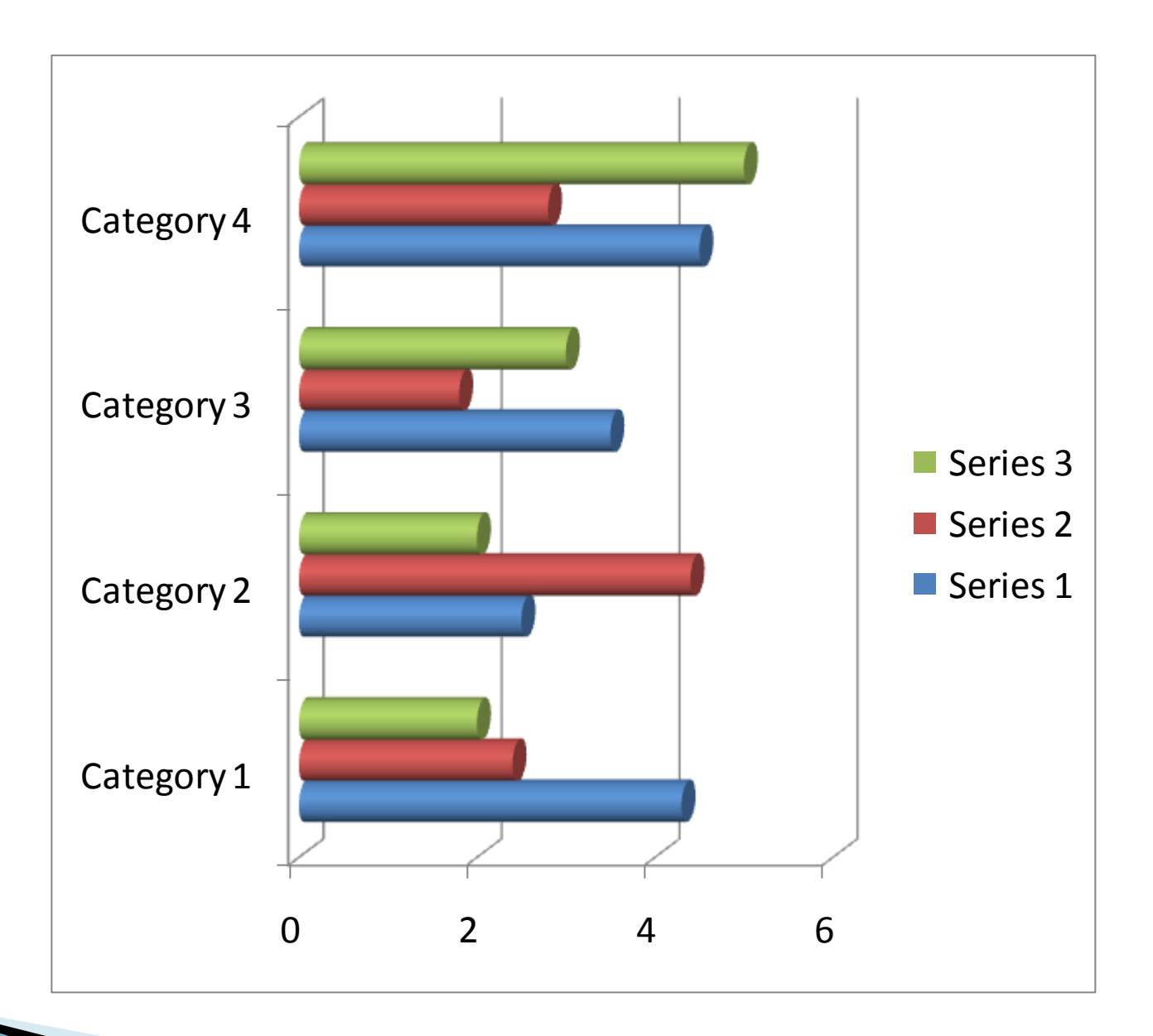

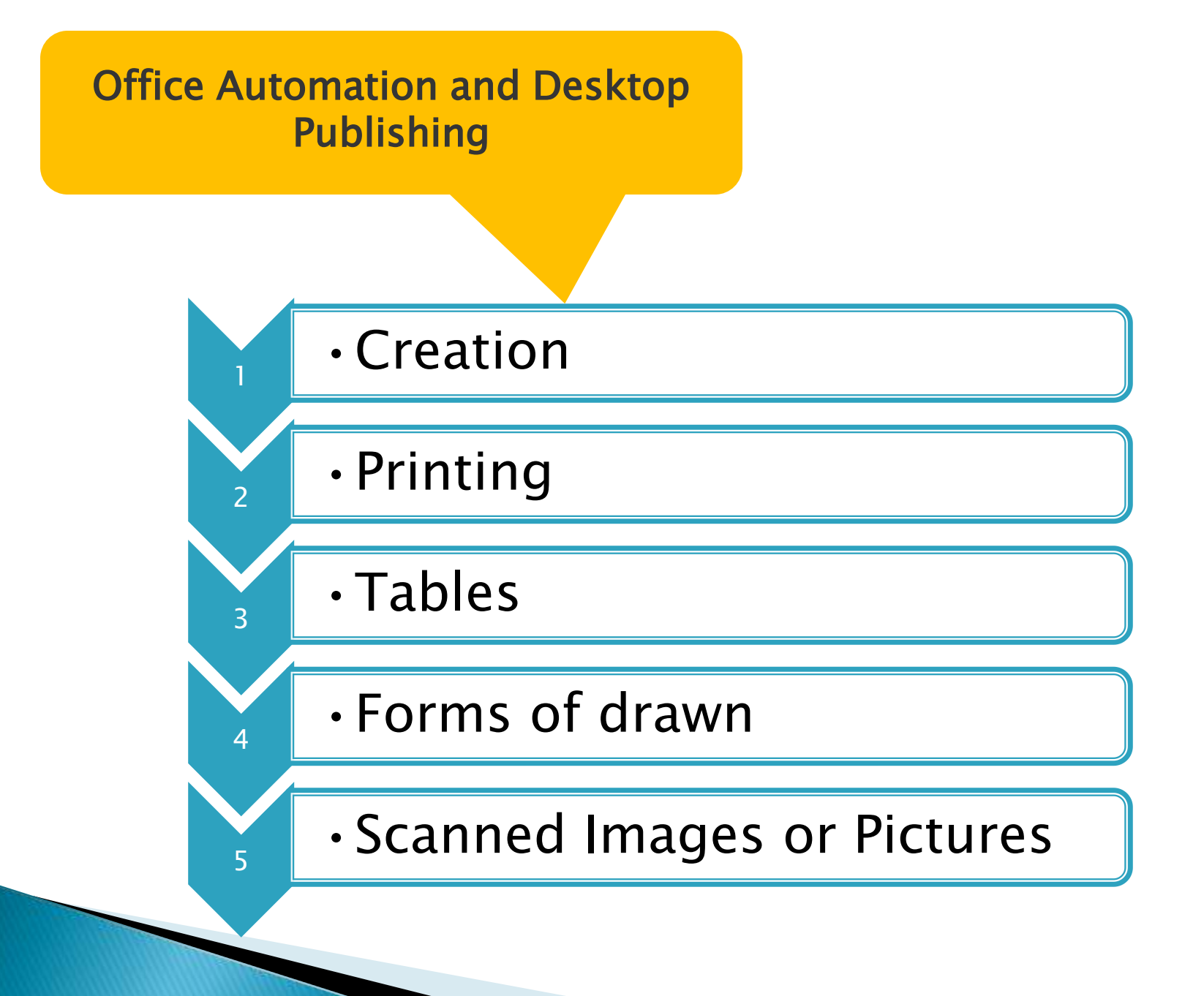

### Simulation and Animation

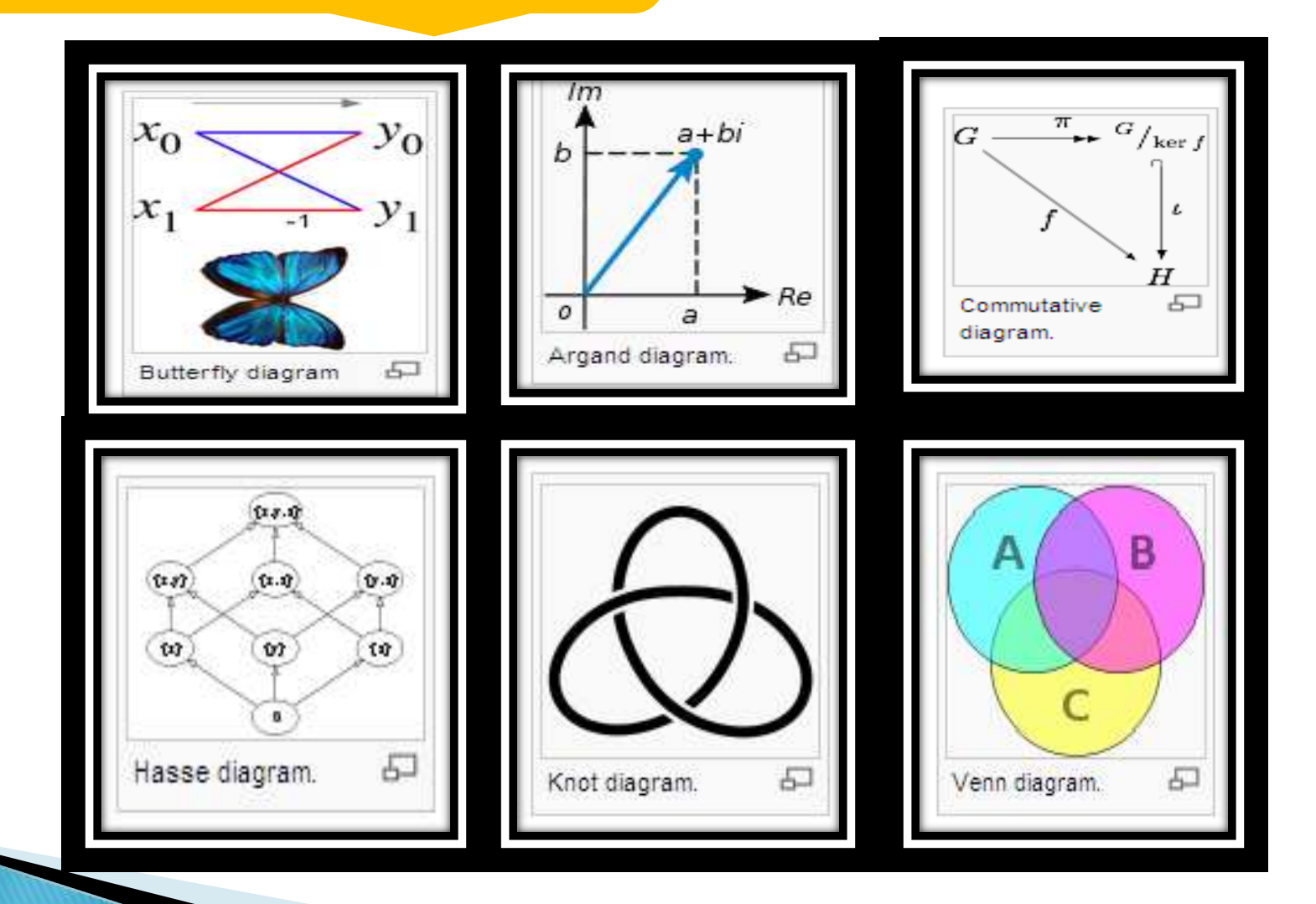

- Artistic field
	- Artistic and commercial objectives
	- • *Logo design*
	- • *Fine Arts*
- • *Animations for advertising*
	- Techniques and software and software
	- • *Programs like "PhotoShop",*

*"CorelDraw", "Freehand" ...* • *Animation programs*

• *Image processing techniques* •"*rendering"* techniques

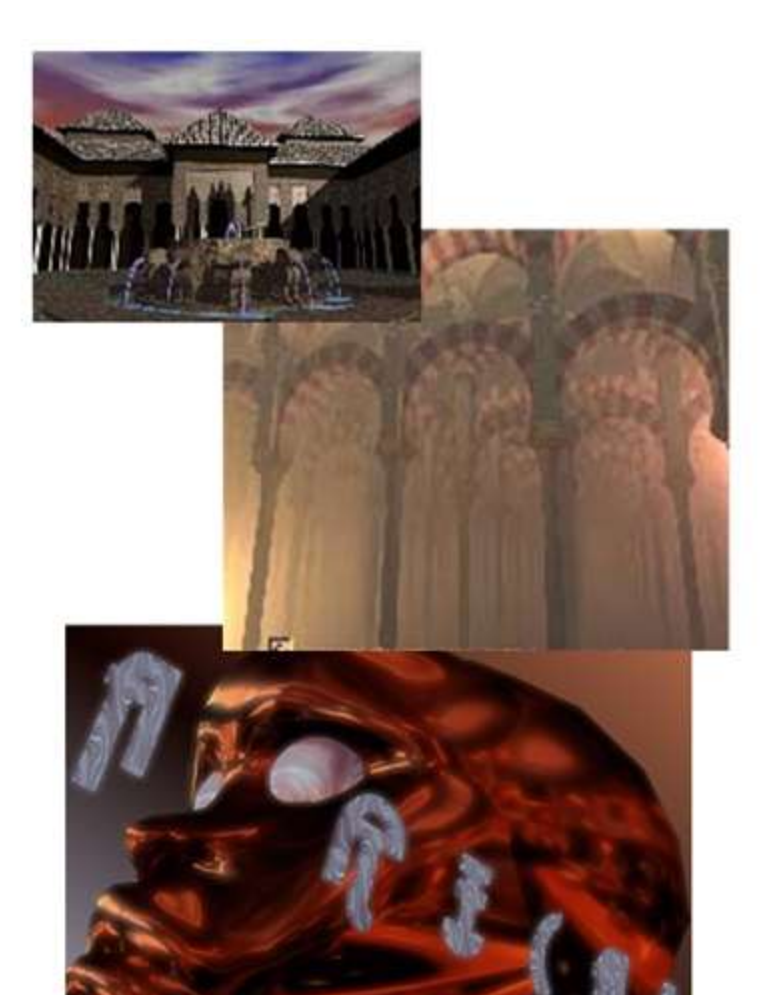

Chapter 1. Introduction *<sup>10</sup>*

#### **Entertainment**

- Areas
	- • *Movies: (Tron, Toy Story, etc.)*
	- • *Television (transitions, headers, etc.)*
	- • *Computer games* Techniques
	- • *Animation*
- • *Realistic visualization*
	- • *Special effects (Ex. morphing)*
	- • *Interactivity*

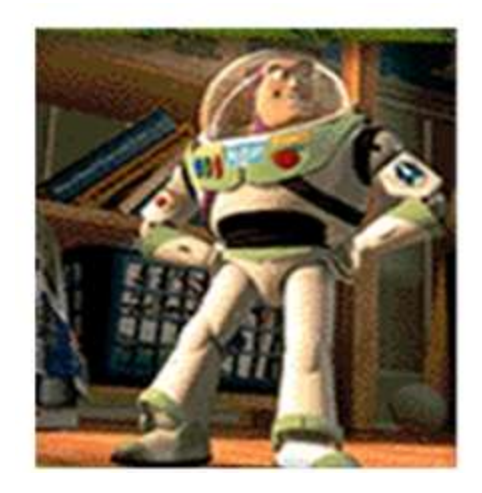

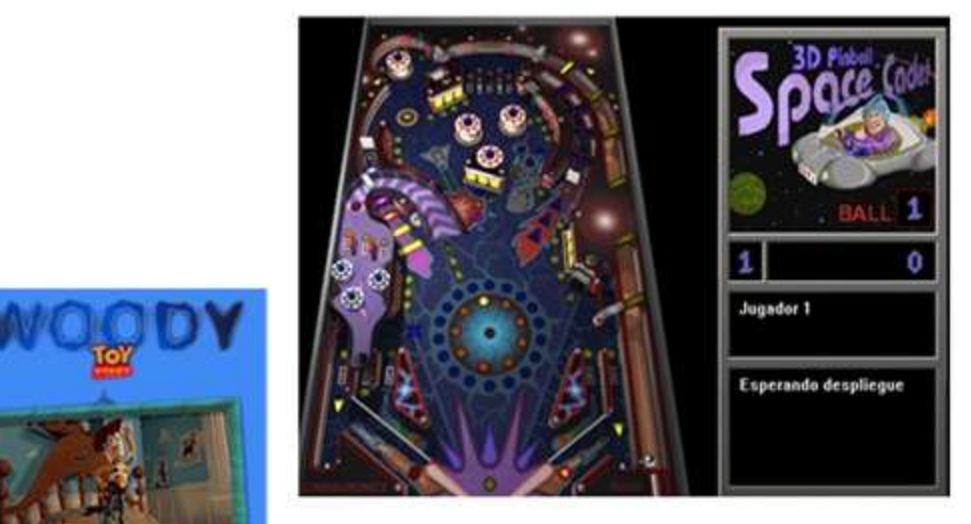

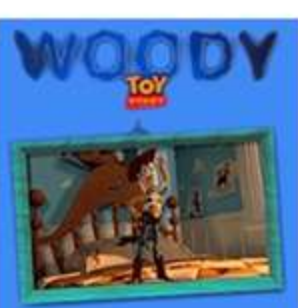

- Scientific and medical visualization
	- Graphics visualization of huge amount of data
	- Areas
- • *Medicine (Ex. resonnance)*
- • *Engineering (Ex. strengths in a mechanism)*
- • *Physics (Ex. Magnetic fields)*
- • *Chemistry (Ex. Molecular interaction)*
- • *Mathematics (Ex. equation solution)*
- • *Topography and oceanography (Ex. Terrains and flows)*
- Techniques
	- • *Codification by color*
	- • *Level curves*
- • *Volume visualization*

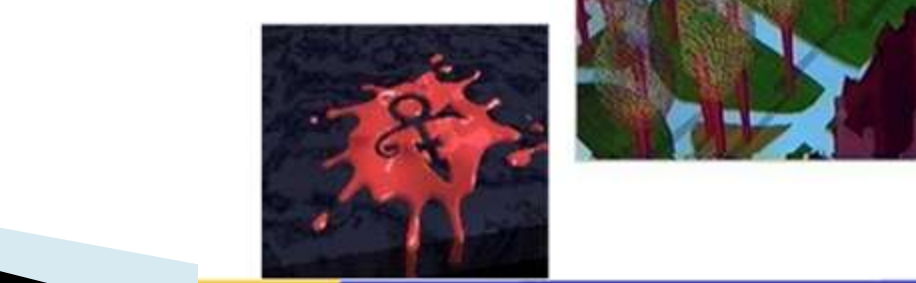

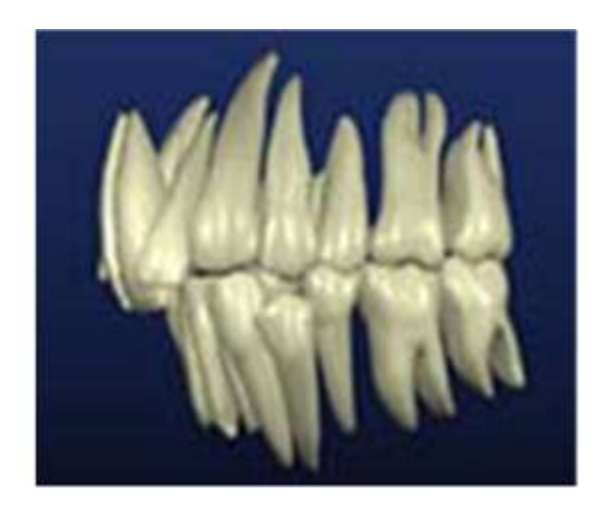

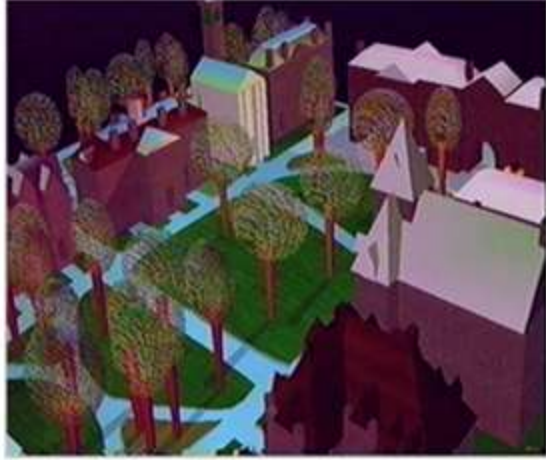

### **Cartography**

Geographical Map Weather Map Oceanographic Charts Contour Maps Population Density Maps

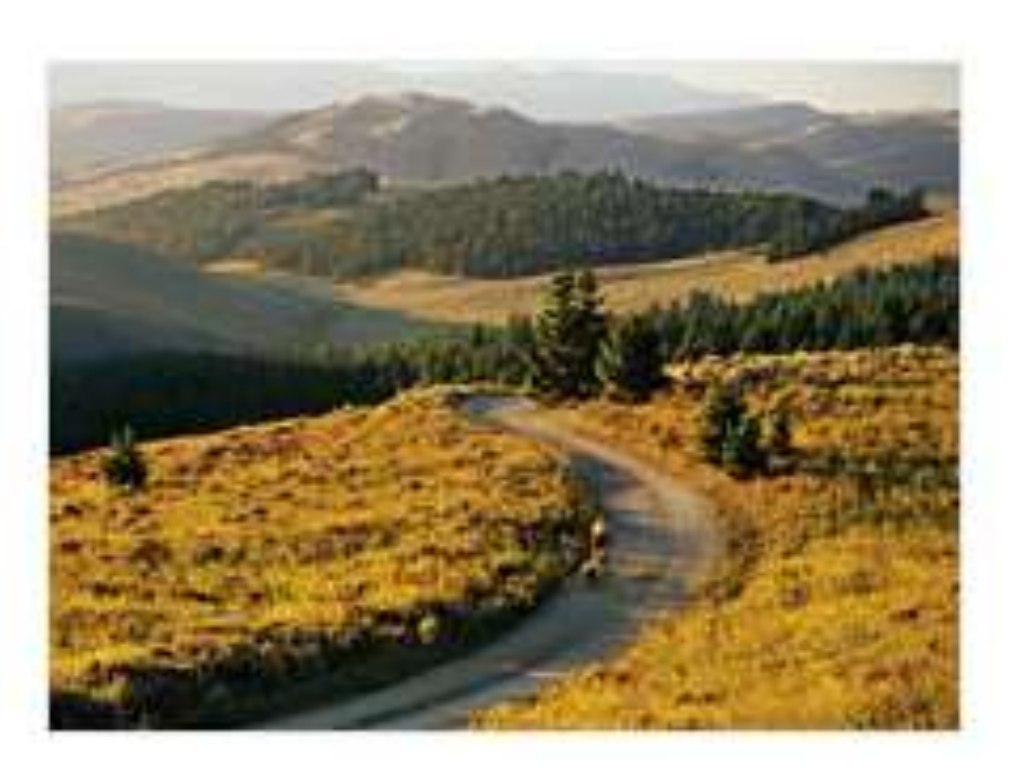

### Other Applications

- **Photography and printing**
- Satellite image processing
- Machine Vision
- Medical image processing
- Face detection, feature detection, face identification
- **Microscope image processing**
- Car barrier detection

### Fields of use

- The Architecture, Engineering, and Construction (AEC) Industry
	- Architecture
	- Architectural engineering
	- Interior Design
	- Interior Architecture
	- Building engineering
	- Civil Engineering and Infrastructure
	- Construction
	- Roads and Highways
	- Railroads and Tunnels
	- Water Supply and Hydraulic Engineering
	- Storm Drain, Wastewater and Sewer systems
	- Mapping and Surveying
	- (Chemical) Plant Design
	- Factory Layout
	- $\,\circ\,$  Heating, Ventilation and air-conditioning (HVAC)  $\,$

contd…..

### Fields of use

- Mechanical (MCAD) Engineering Fully editable digital multi-CAD mockup
	- Automotive vehicles
	- Aerospace
	- Consumer Goods
	- Machinery
	- Ship Building
	- Bio-mechanical systems
- Electronic design automation (EDA)
	- Electronic and Electrical (ECAD)
	- Digital circuit design
- Electrical Engineering
	- Power Engineering or Power Systems Engineering
	- Power Systems CAD
	- Power analytics
- Manufacturing process planning
- Industrial Design
- Software applications
- Apparel and Textile CAD
	- Fashion Design
- Garden design
- Lighting Design

**Prehistory** 

- Whirlwind: Defensive radar system (1951). Computer graphics origin.
- DAC-1: IBM & General Motors, 3D representation of a car.

Advances in the 60's

- Skechpad: Ivan Sutherland, considered as the father of computer graphics. created an interactive drawing program.(1961)
- SpaceWar: Steve Russell (MIT) designed the first video-game on a DEC PDP-11. (1961)
- First animation shorts to simulate physical effects (gravity, movement, etc.) (1963)

- Sutherland (MIT) made up the first head-mounted display with stereoscopy vision (1966)
- First algorithm of hidden surfaces. by Catmull et al. at the Utah University. At the end of 60's.
- The same team began to have interest in surface shading using color.

Advances in the 70's

- Introduction of computer graphics in television.
- Gouraud presented his famous polygonal surface smoothing method.(1971)
- Microprocessor on the market (1971)
- Atari was born in 1972. It is the computer game pioneer.

- First uses of CG (Computer Graphics) in **movies**.

- Newell at the University of Utah create the famous teapot, a classical benchmark for visualization algorithms.

- Texturing and Z-Buffer: Catmull's thesis in 1974.
- Phong developed his polygonal surface smoothing method (1974).
- 1975 Baum and Wozniak founded Apple in a garage.
- Gates founded Microsoft (1975).
- Lucasfilm created the computer graphics division with the best gurus of the moment (1979).

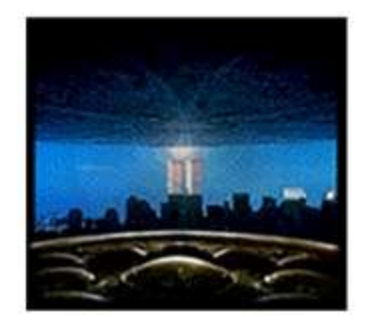

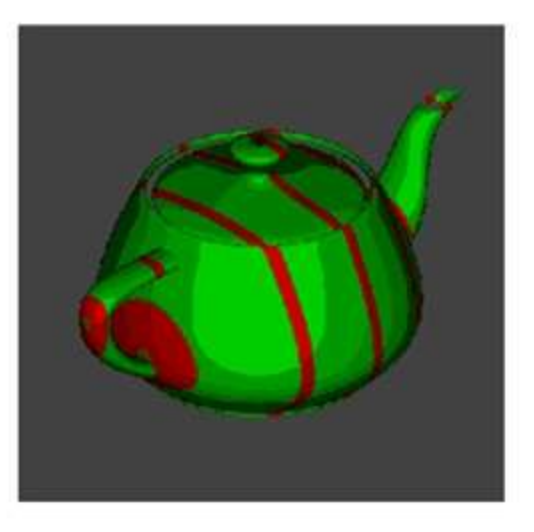

Advances in the 80's

- SIGGRAPH is the most important event in this field.
- Whitted published an article about **ray tracing technique** (1980)
- Carpenter, at Lucasfilm, developed the first rendering engine: REYES, the Renderman precursor.(1981)
- TRON film by Lisberger and Kushner at Disney (beginning of the 80's)
- Massive sales of graphics terminals: IBM, Tektronix.
- The first ISO and ANSI standard for graphics libraries: GKS.
- IBM created the Personal Computer PC.

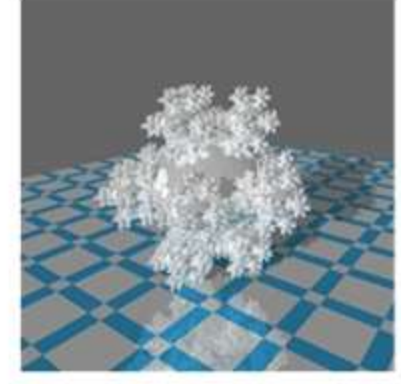

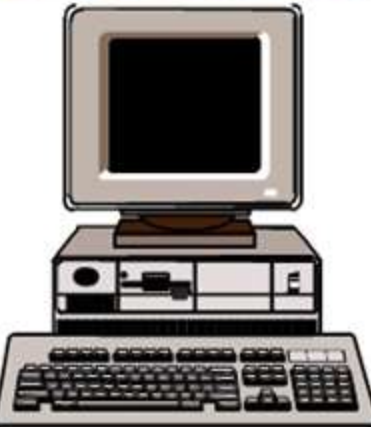

•Advances in the 90's and nowadays:

- Operative system based on windows for PC (Windows 3.0 at 1990).
- -3D-Studio from Autodesk (1990).
- Massive use of computers to produce special effects: Terminator 2 (1991), Disney-Pixar (Toy Story, Bugs, Monsters, inc.), Forrest Gump, Jurassic Park, Lord of the Rings, Starwars episodes I, II and III etc.
- Internet success and 2D and 3D applications for the web. 3D graphics cards for PC (Voodoo, Nvidia Gforce etc.).
	- Unstoppable 3D games evolution.
- Virtual Reality. A reality.
- Nowadays: a must for any application.

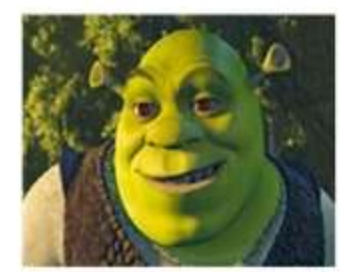

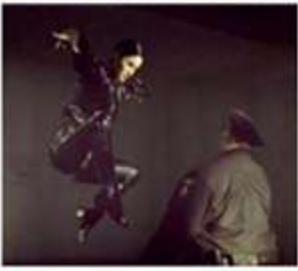

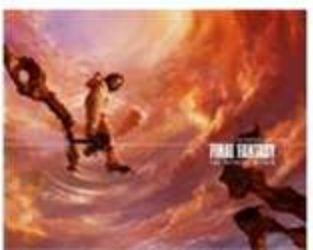

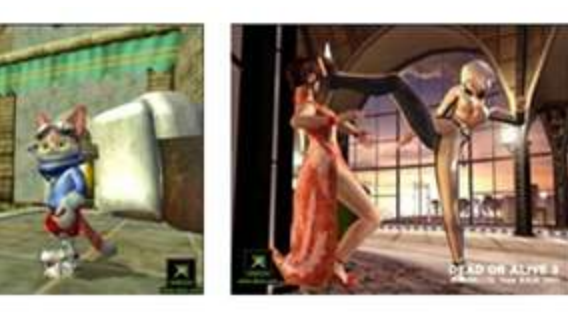

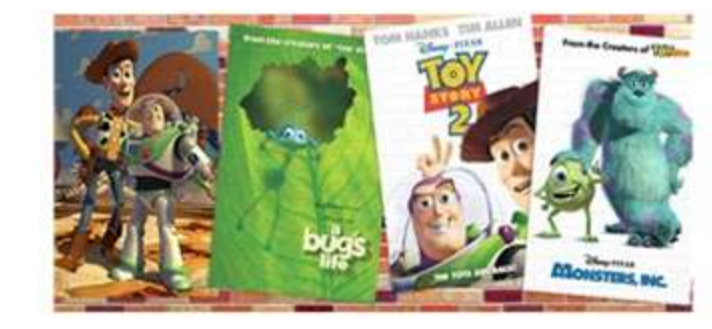

# **Classification of Computer** Graphics

# **Types of Graphics Devices**

- ▶ Video Display Devices
	- Cathode Ray Tube
	- Vector Scan/Random Scan Display
	- Raster Scan Display
	- Colour CRT Monitors
	- Direct-View Storage Tubes
	- Flat Panel Display
	- Plasma Panel Display
	- Liquid Crystal Monitors

# **Types of Graphics Devices**

### **Input Devices**

- Keyboard
- Mouse
- Trackball and Space ball
- Joysticks
- Data Glove
- Digitizer/Graphical Tablet
- Image scanners
- Touch Panels
- Light Pan
- Voice Systems

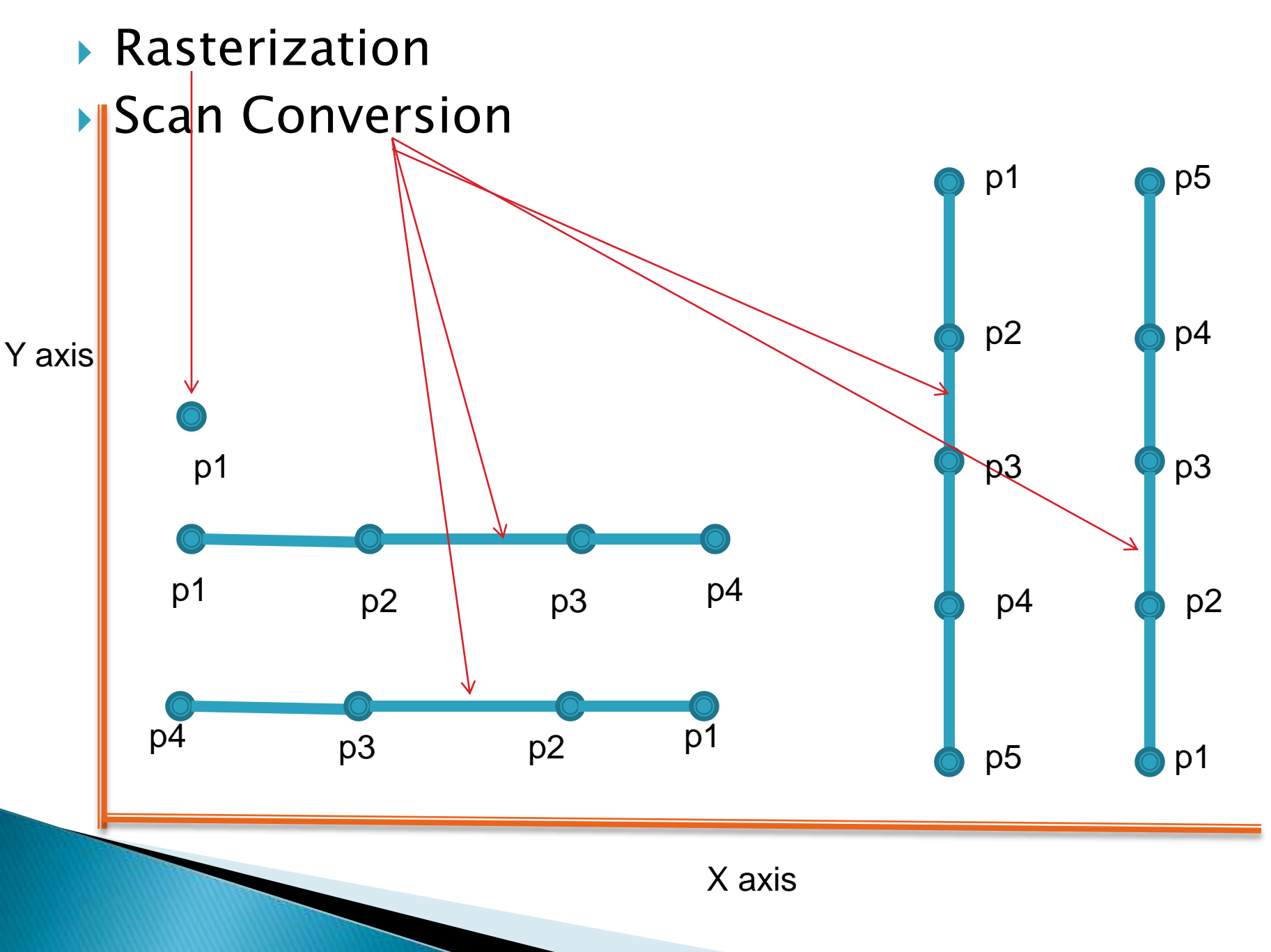

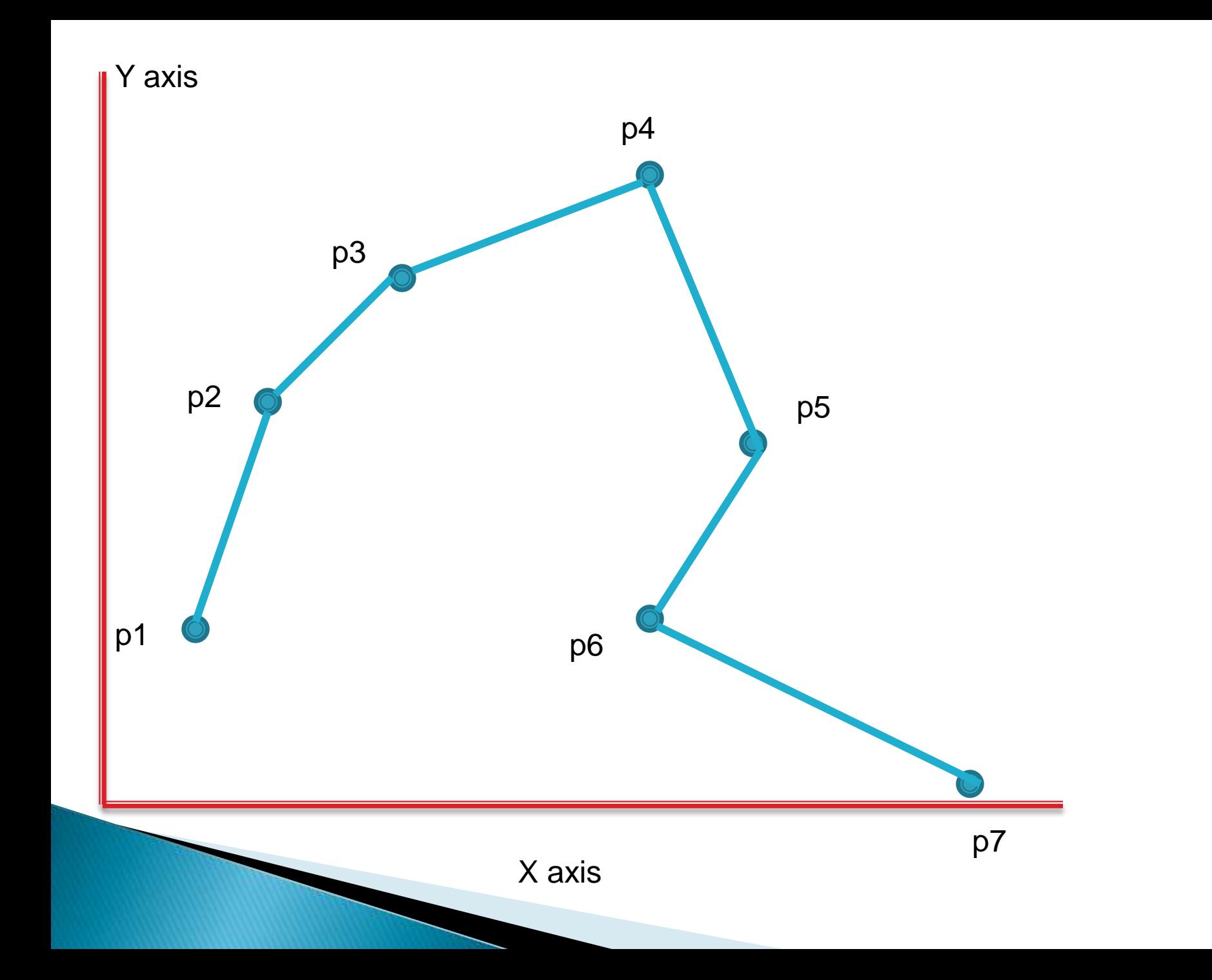

- If The process of determine the appropriate pixels for representing picture or graphics object is known as rasterization.
- In The process of representing continuous picture or graphics object as a collection of discrete pixels is called scan conversion.

### Technologies for Generating Image

Random Scan Display (Vector Scan Display)

Raster Scan Display (Refreshing Scan Display)

## **Random Display**

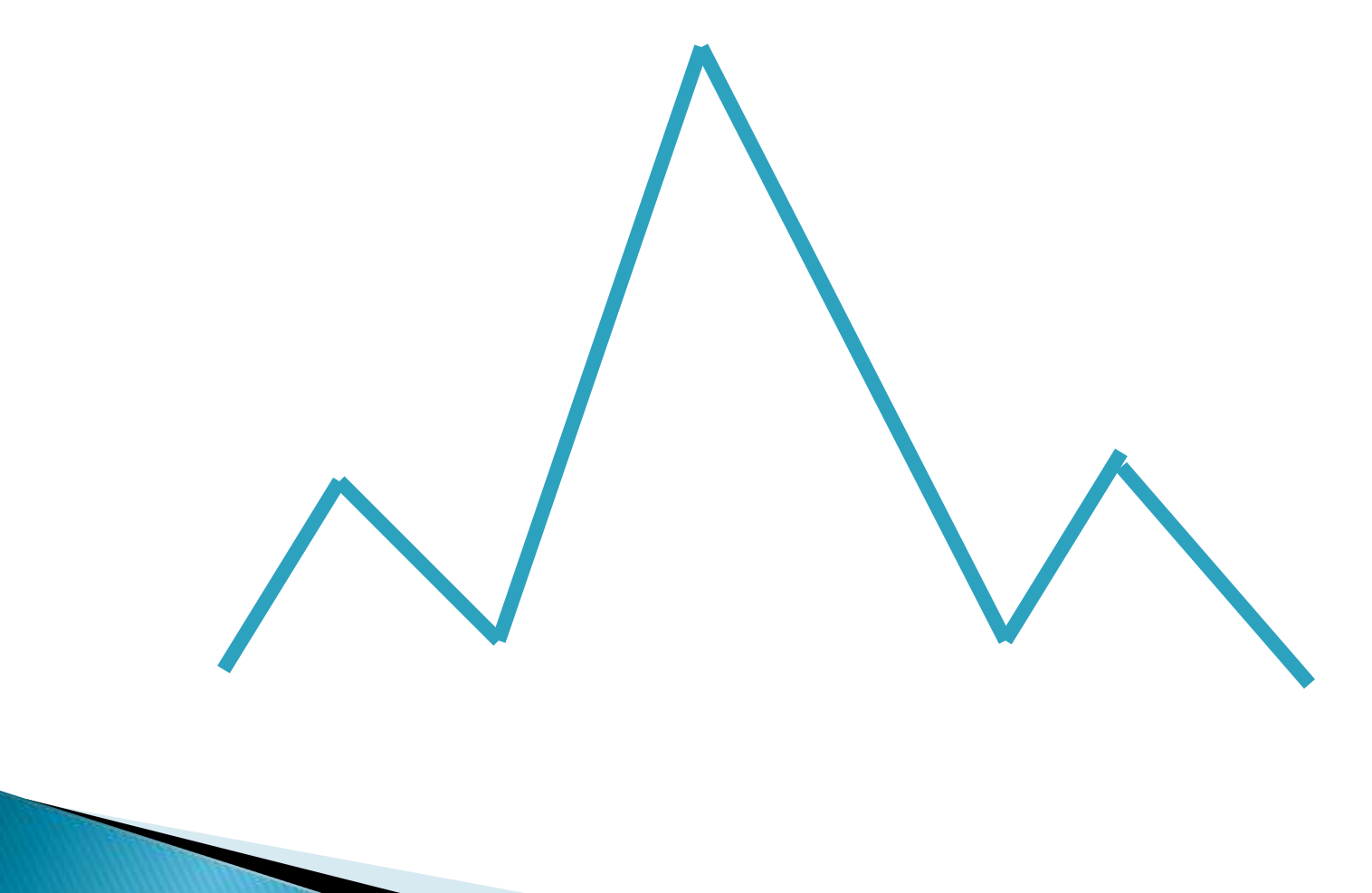

## Advantages

- Basically used for line drawing command, produce smooth line drawing.
- ▶ Resolution of random display system is higher.
- ▶ Electron beam falls only those parts of the screen where a picture is to be drawn.

## **Disadvantages**

- Main disadvantage of random display system is that they do not produce real and shadow images.
- Different colors are not possible with this approach.

## **Raster Display**

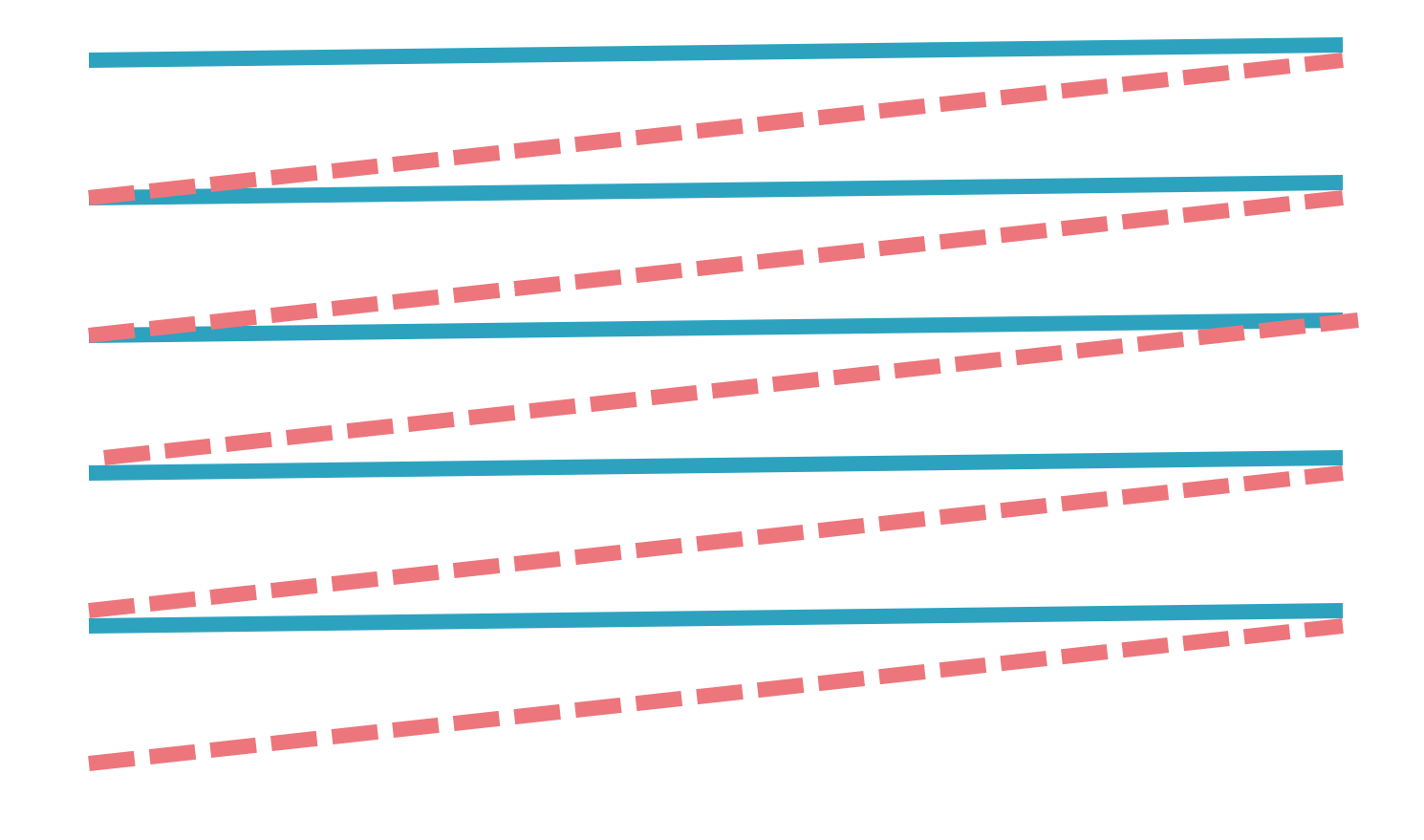

## Advantages

- ▶ You can also create shadow scenes.
- Millions of different colors can be displayed with this approach.
- **Picture quality is good.**
- It is popular in use because they generate realistic pictures.

## **Disadvantages**

- It is expensive than random display.
- **Low resolution.**
- ▶ To draw the picture electron beam sweep across whole the screen.
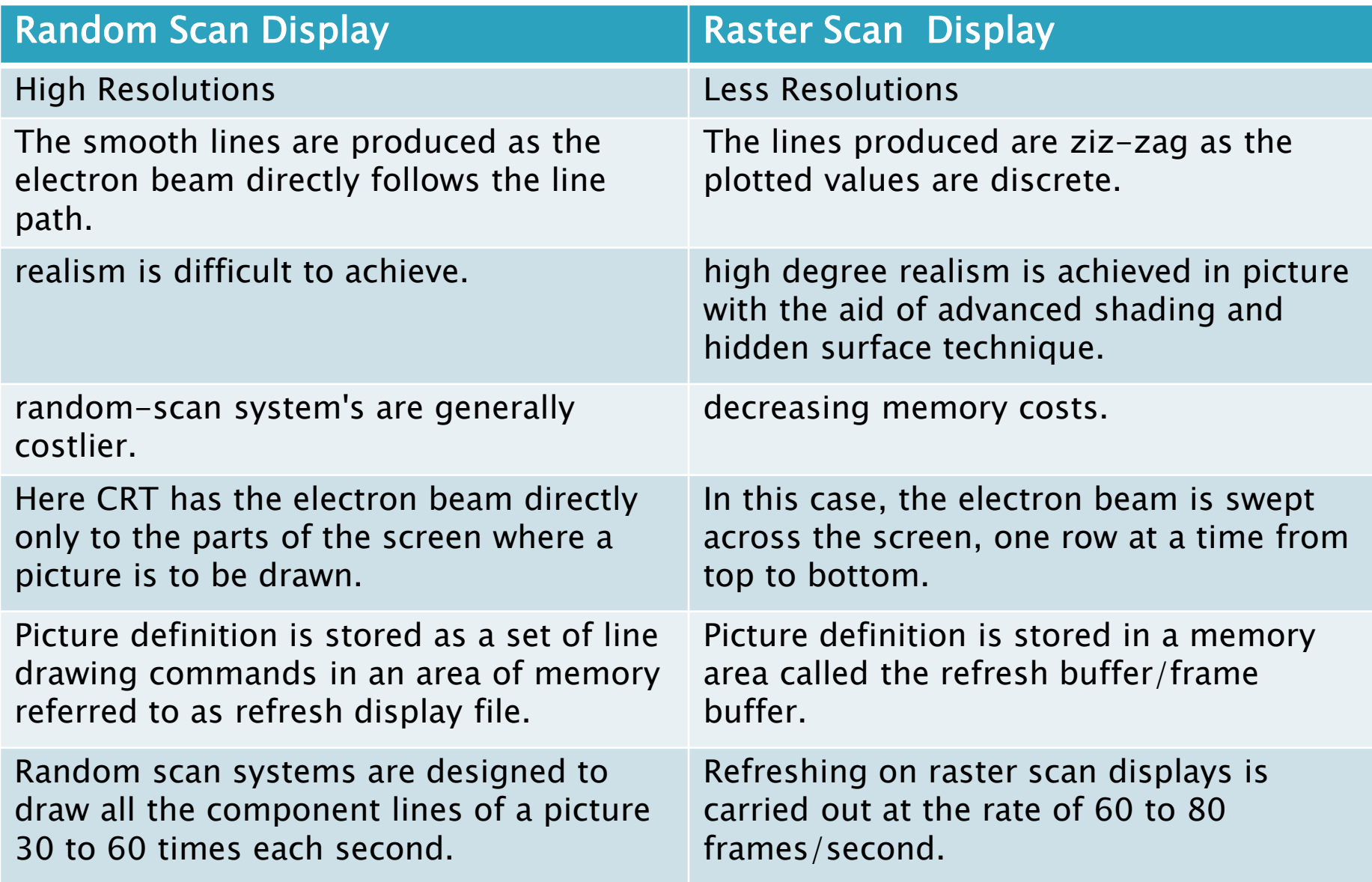

### Resolution

- The maximum number of pixels that can be displayed per unit length in vertical as well as horizontal direction of the screen is known as resolution of the screen.
- Distance from one pixel to the next pixel.
- The total number of pixels along the entire height and width of the image.

### Example

▶ Full screen image with resolution 800x600 means that there are 800 columns of pixels , each column comprising 600 pixels, i.e. a total of 800  $X$  600 = 480000 pixel in the image area.

# **ASPECT RATIO**

- Aspect ratios gives the ratio of vertical points to horizontal point which produce equal to length line in both direction of screen .
- Aspect ratio can be measured in unit length of number of pixels.
- Standard PC have a display are with aspect ratio 4/3 where vertical line plotted with 4 pixels and horizontal line plotted with 3 pixel with same length.

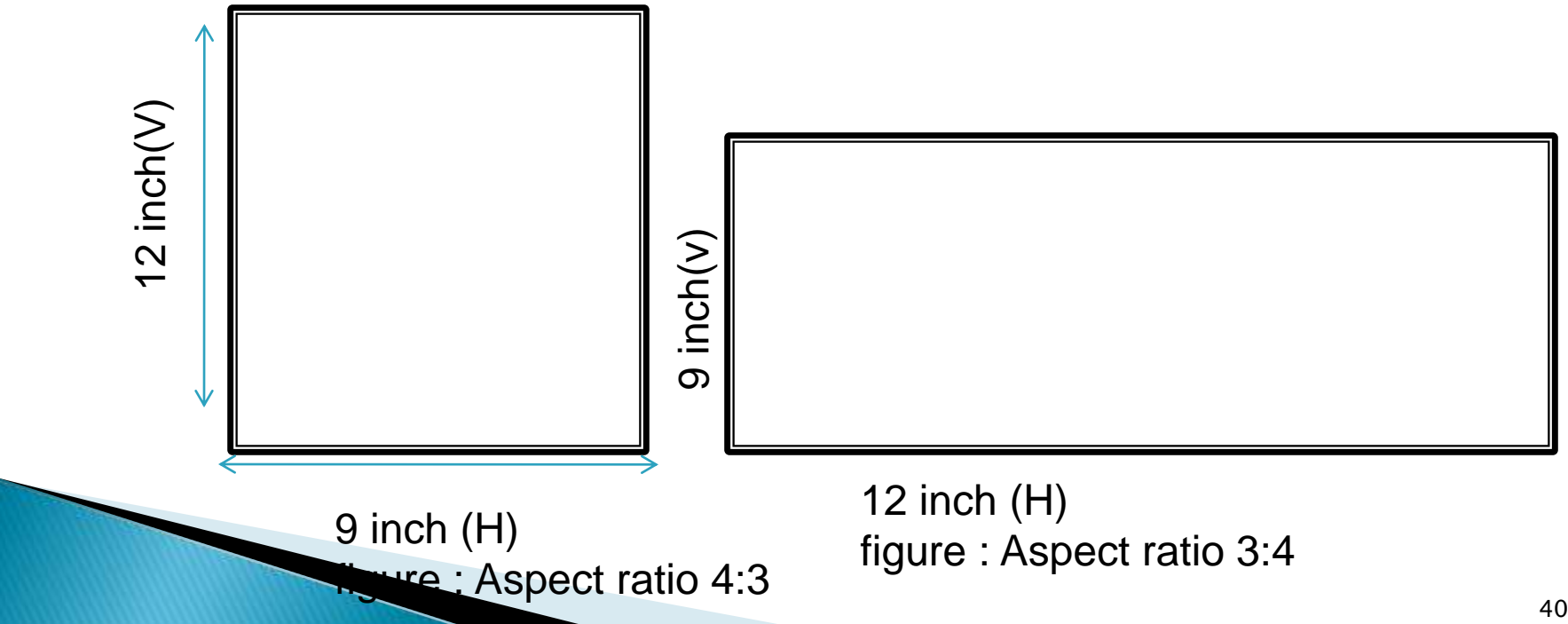

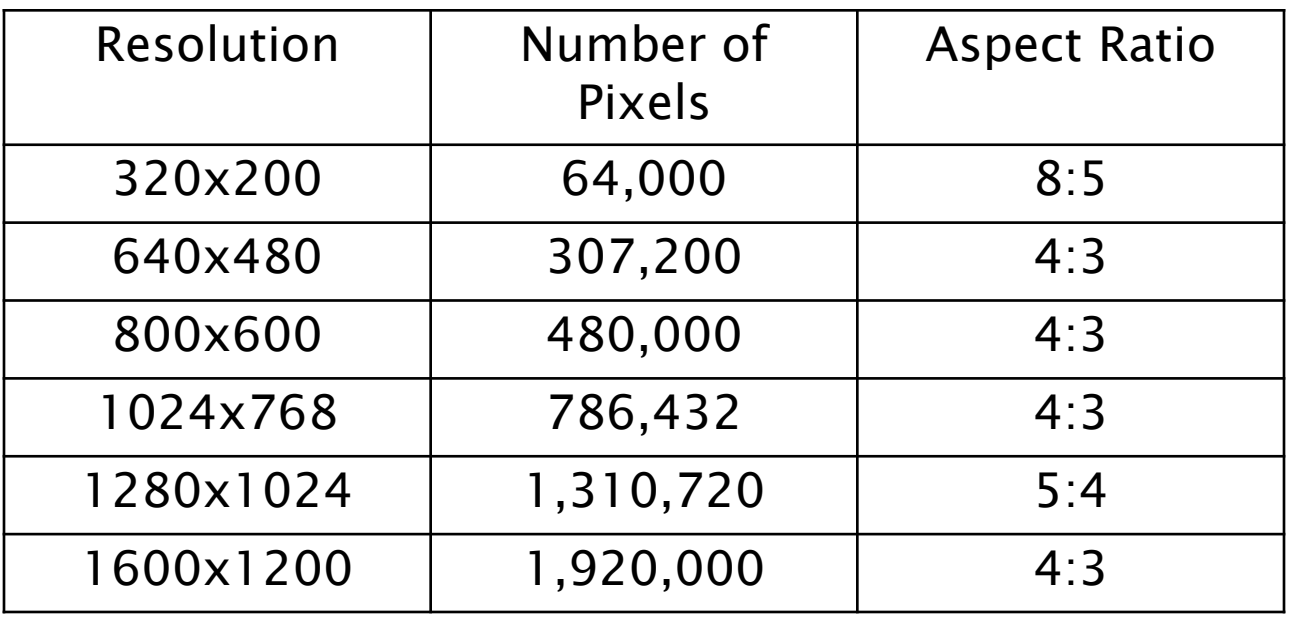

# **Output Primitives**

- POINT
- **PIXELS**
- **PLANES**
- VECTOR
- CHARACTER GENERATION
- **FRAME BUFFER**
- POINT PLOTTING TECHNIQUES(PPT)

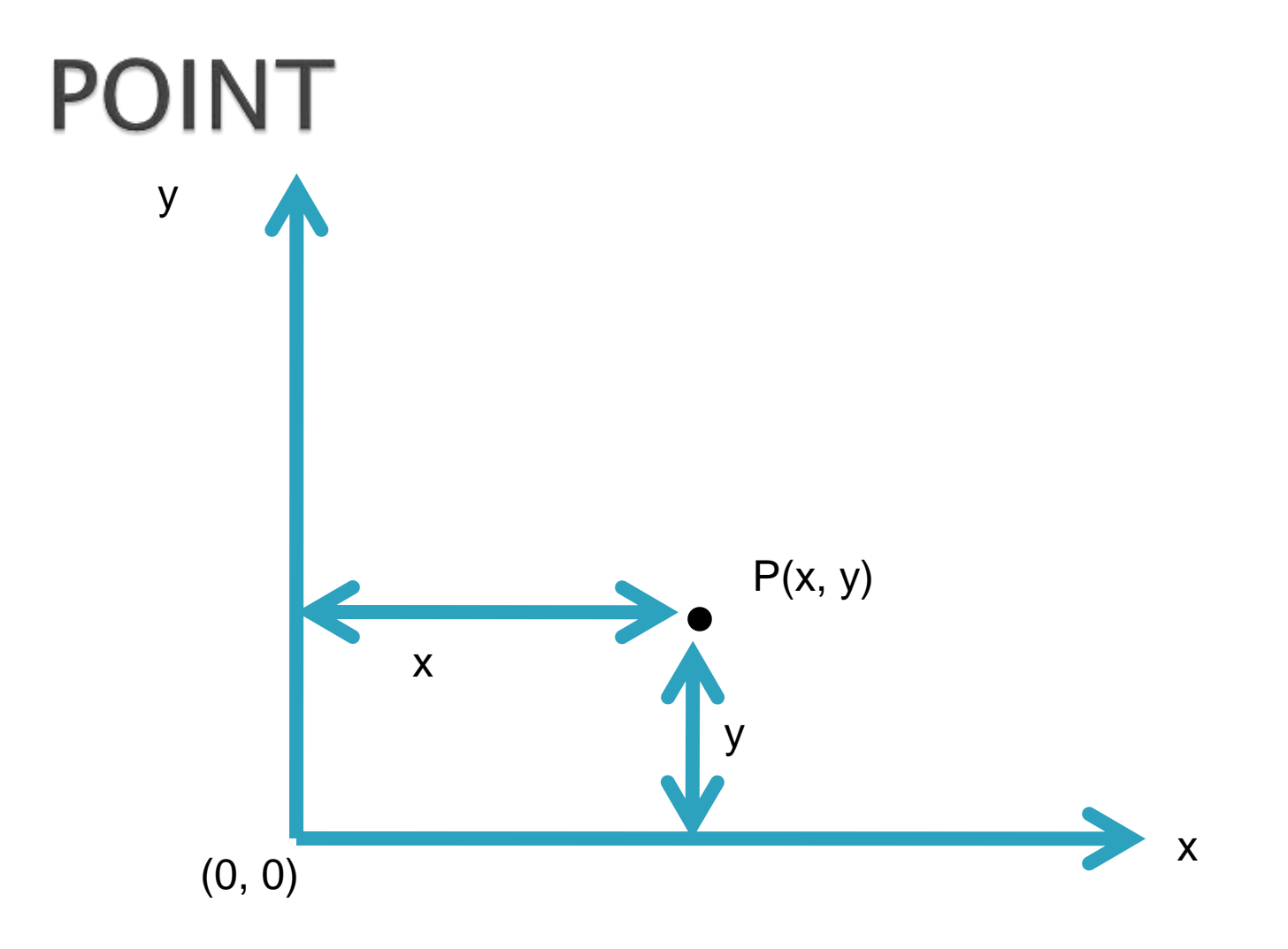

Fig: Position of a Point on Plane

## **PIXELS OR PEL**

A pixel may be defined as the smallest size object or color spot that can be displayed and addressed on a monitor. Any image that is displayed on the monitor is made up of thousands of such small pixels (Picture Elements).

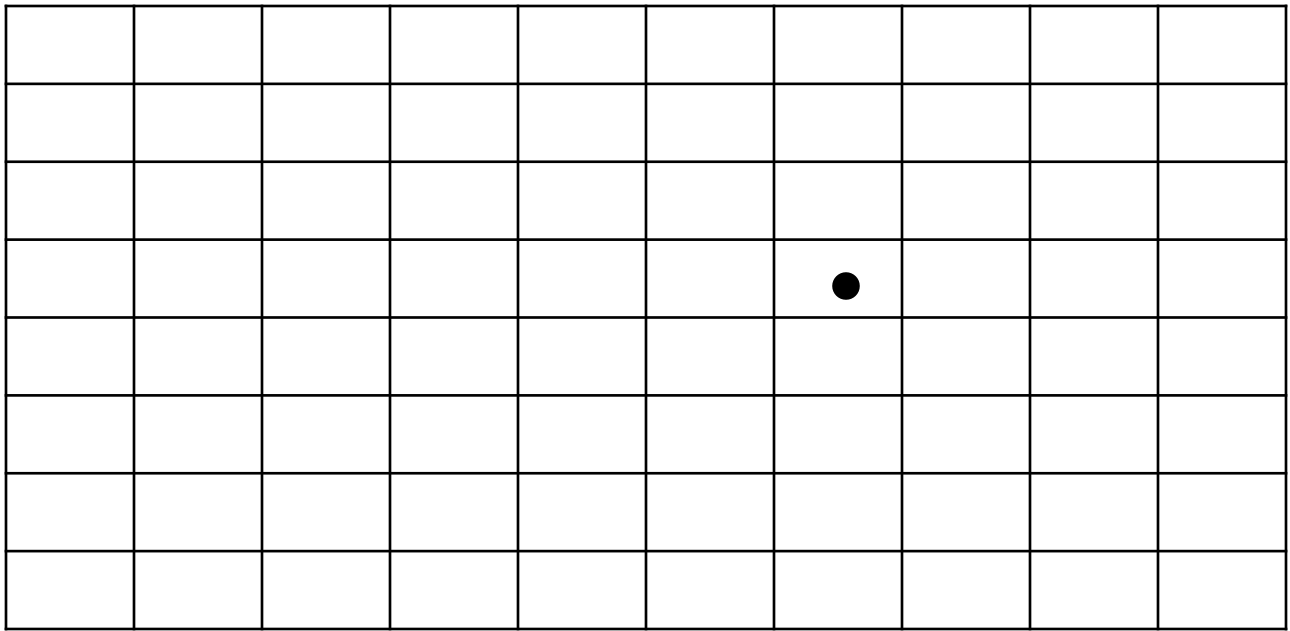

Fig: Pixel

## **Character Generation**

- 1. Stroke Method
- 2. Starbust Method
- 3. Bitmap Method

#### **Starbust Method**

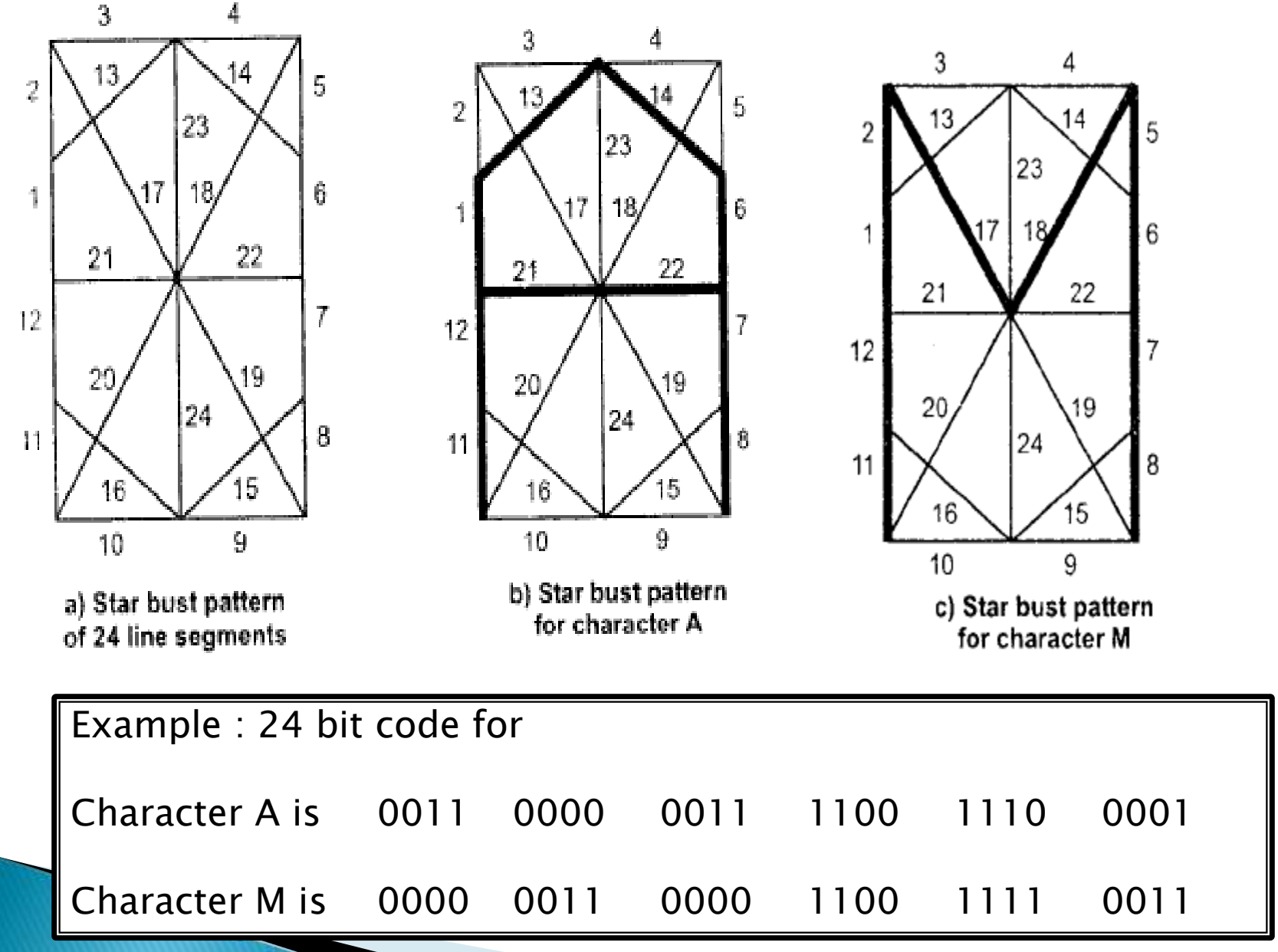

### **Drawback**

- The 24-bits are required to represent a character. Hence more memory is required.
- Requires code conversion s/w to display character from its 24-bits code.
- Character quality poor. It is worst for curve shaped character.

#### Bitmap Method

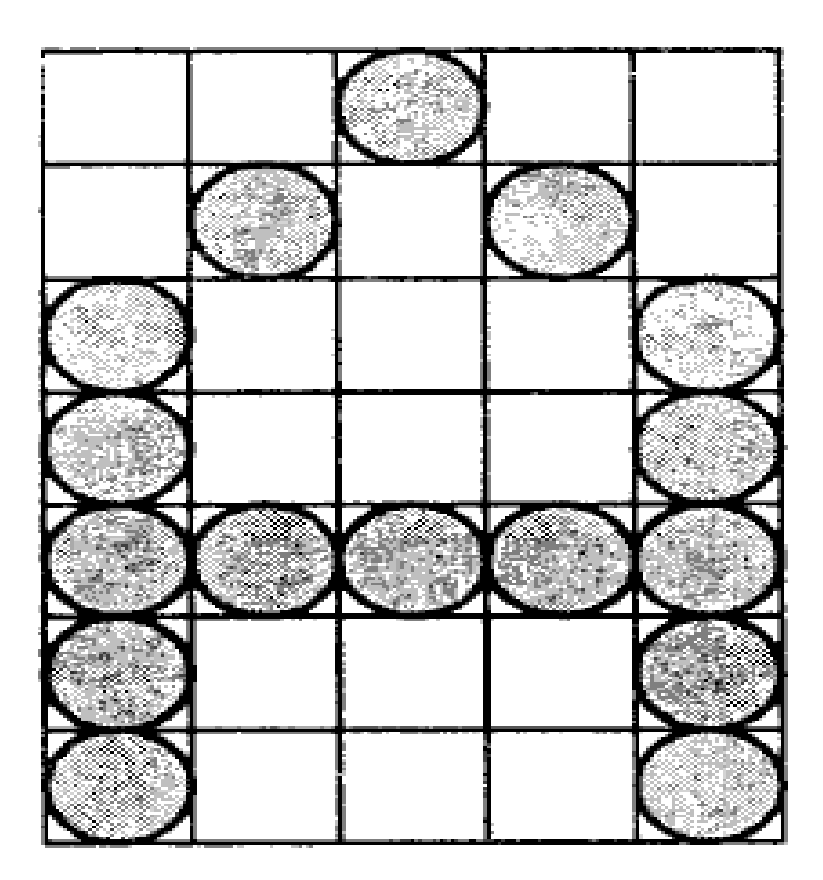

Note : Hardware device : Character Generation Chip

### **Frame Buffer**

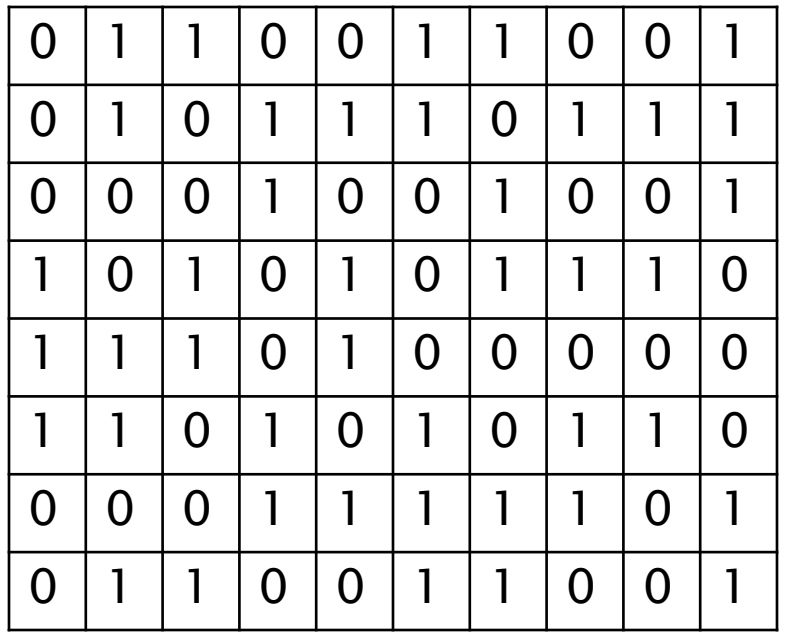

0 Represent – Black 1 Represent - White

#### One bit per pixel – Bitmap /Bit planes

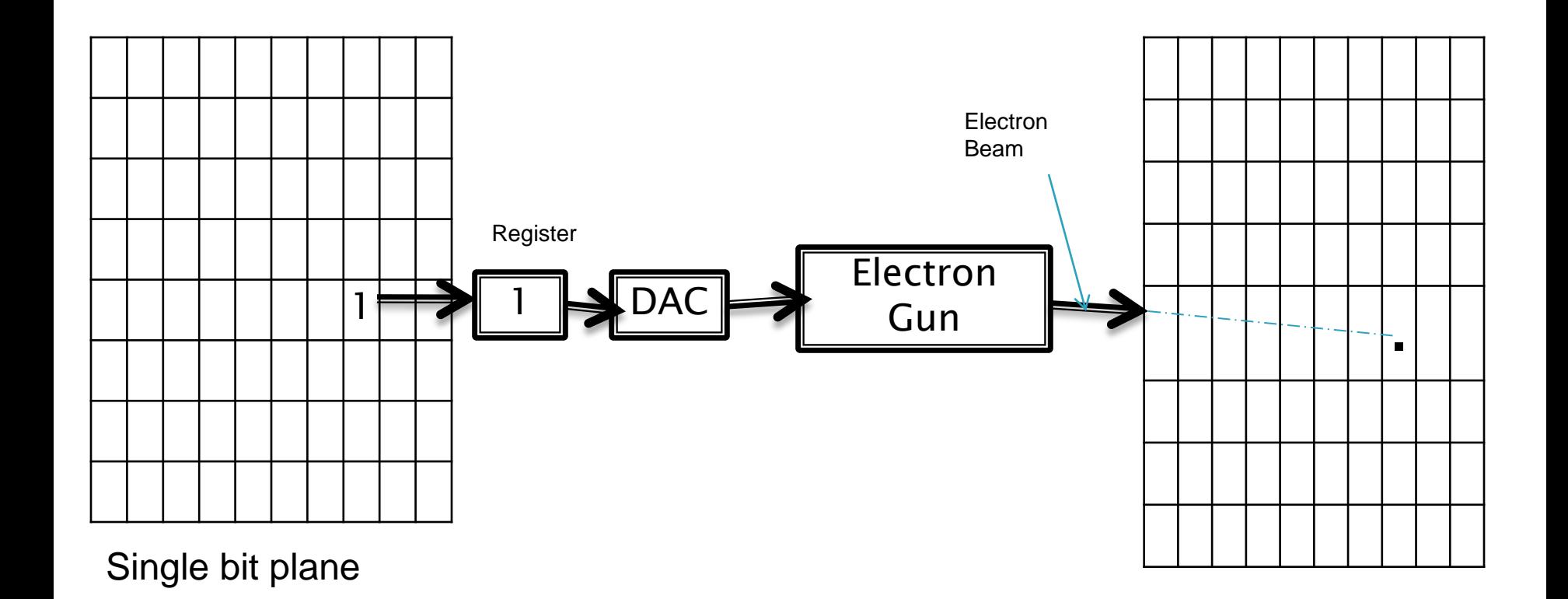

Fig: For bit depth =1,

CRT Raster

# For 3 bit per pixel frame buffer

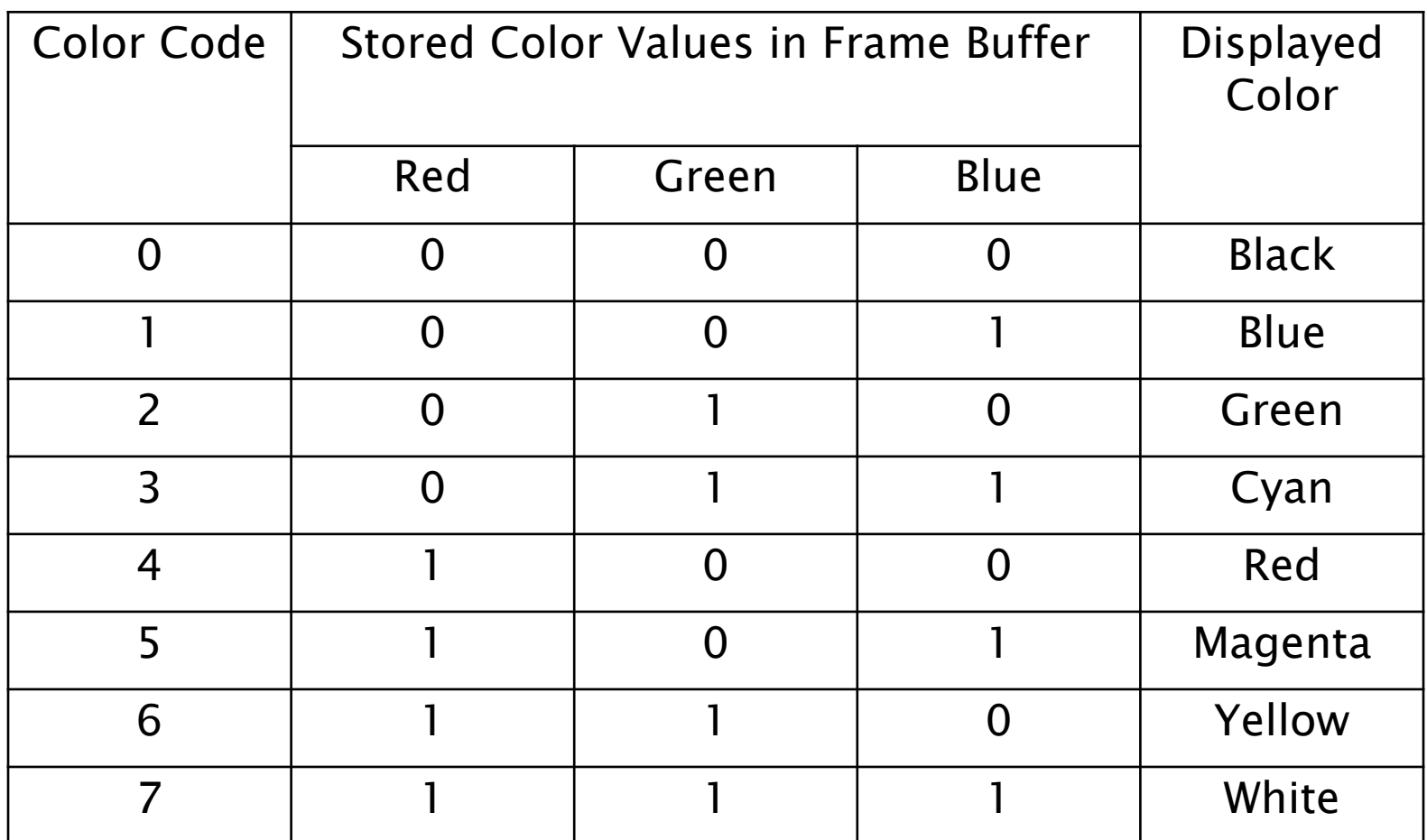

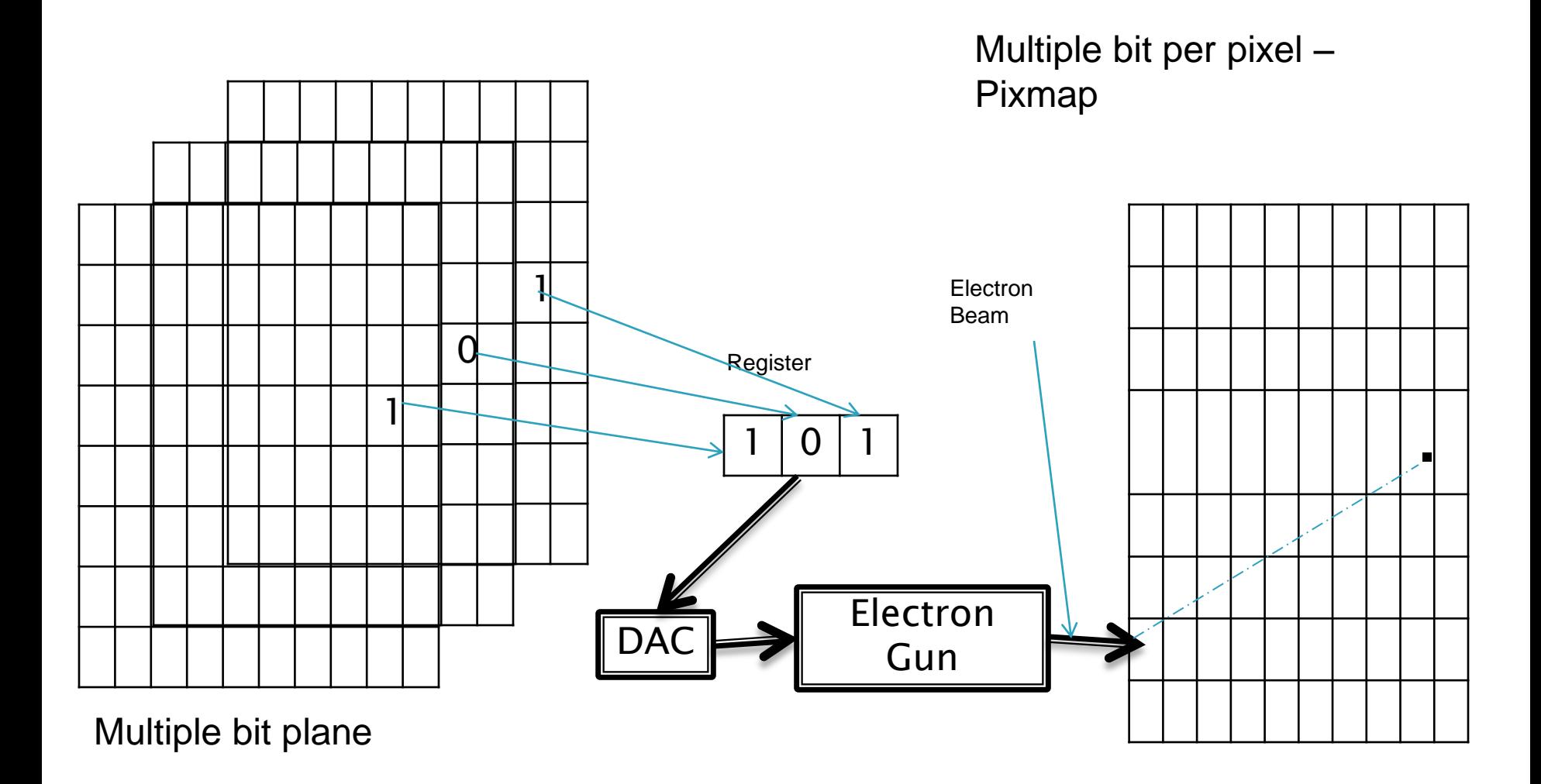

Fig: For bit depth =n,

CRT Raster

#### Common Color Depths Used in PCs

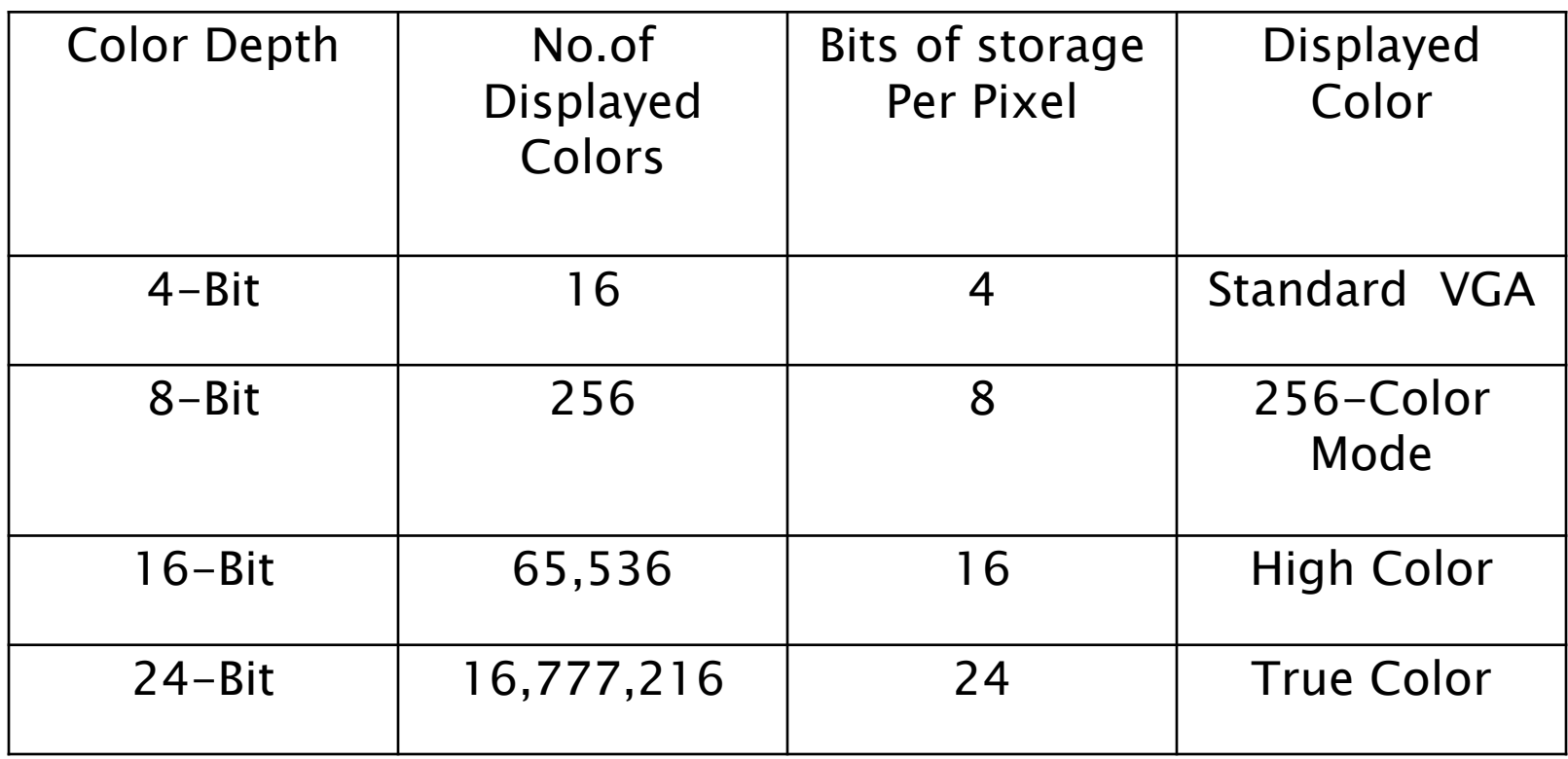

#### **PPT: Point Plotting Techniques**

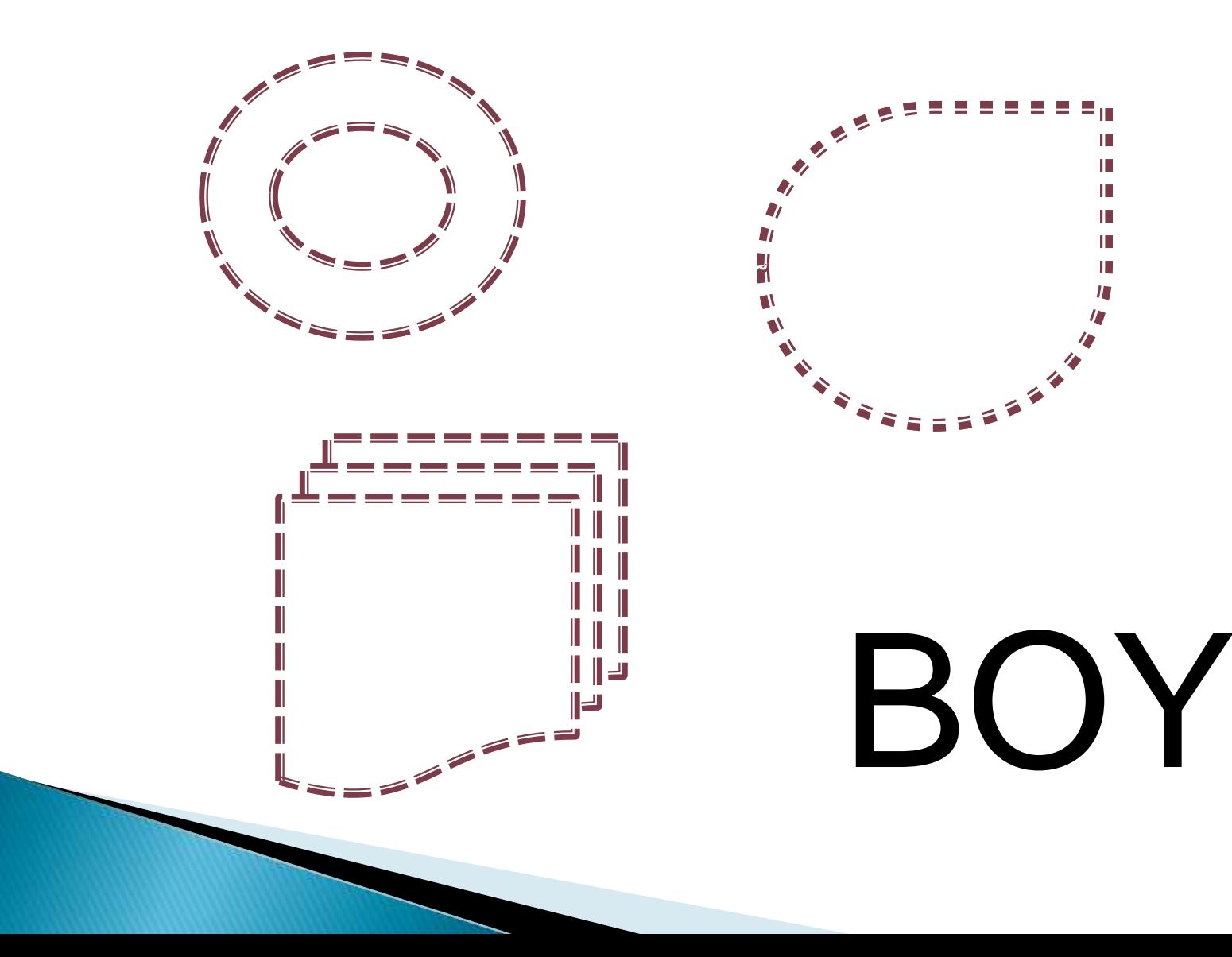

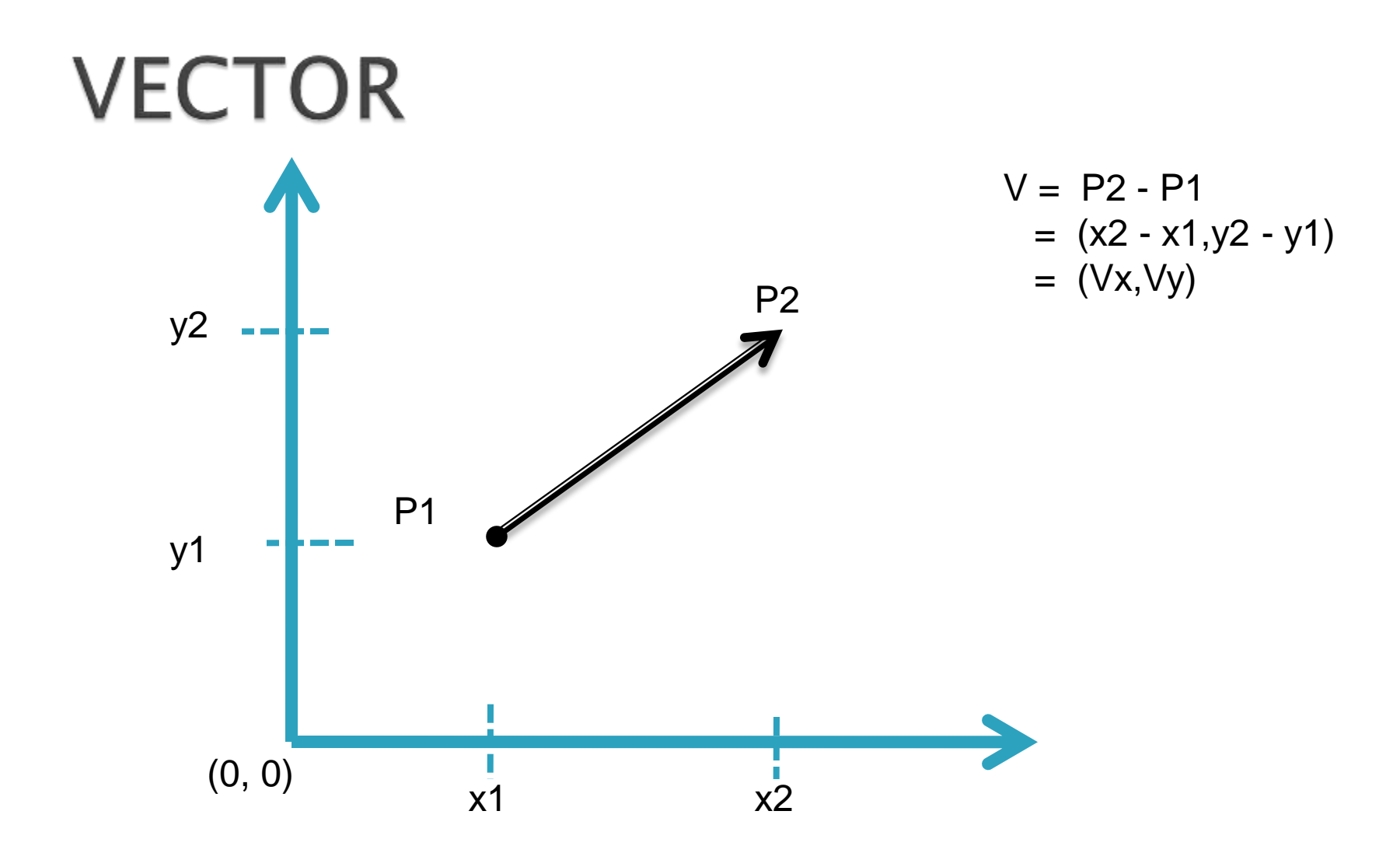

Fig: Vector V in xy plane

It has two basic properties : Direction and Magnitude

Magnitude of any vector can be determine by using Pythagorean Theorm as

$$
|V| = \sqrt{V_x^2 + V_y^2}
$$

The Direction of any vector is given by

$$
\alpha = \tan^{-1}\left(\frac{V_y}{V_x}\right)
$$

3d Cartesian the magnitude of a vector

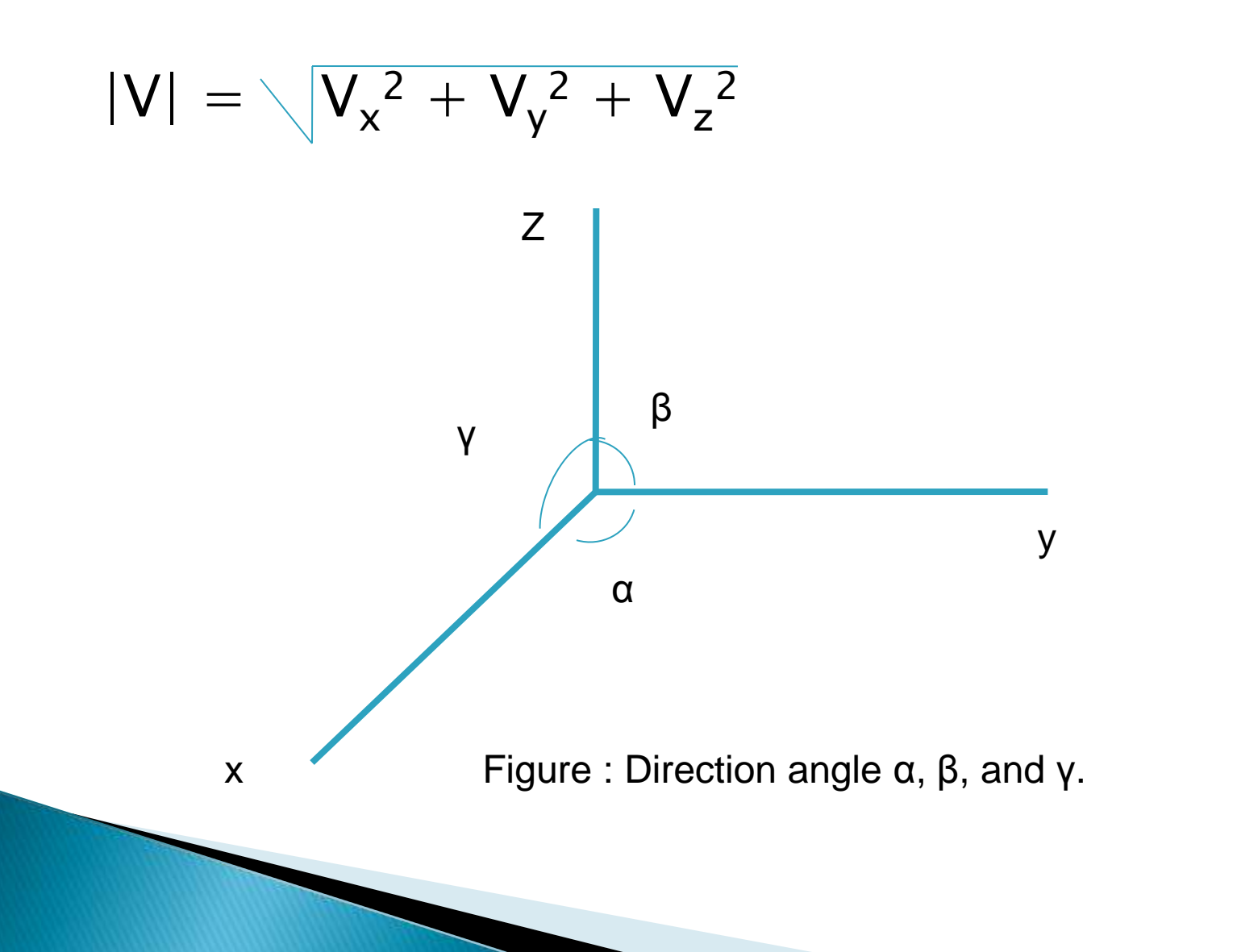

# Different forms of Vector

- Null Vector
- Unit Vector
- Vector Addition
- Vector Subtraction
- ▶ Scalar Product/Dot Product/Inner Product of Two Vector
- ▶ Vector product of Two Vectors
- ▶ Space Co-ordinate
- Resolution of Vectors

### Aliasing

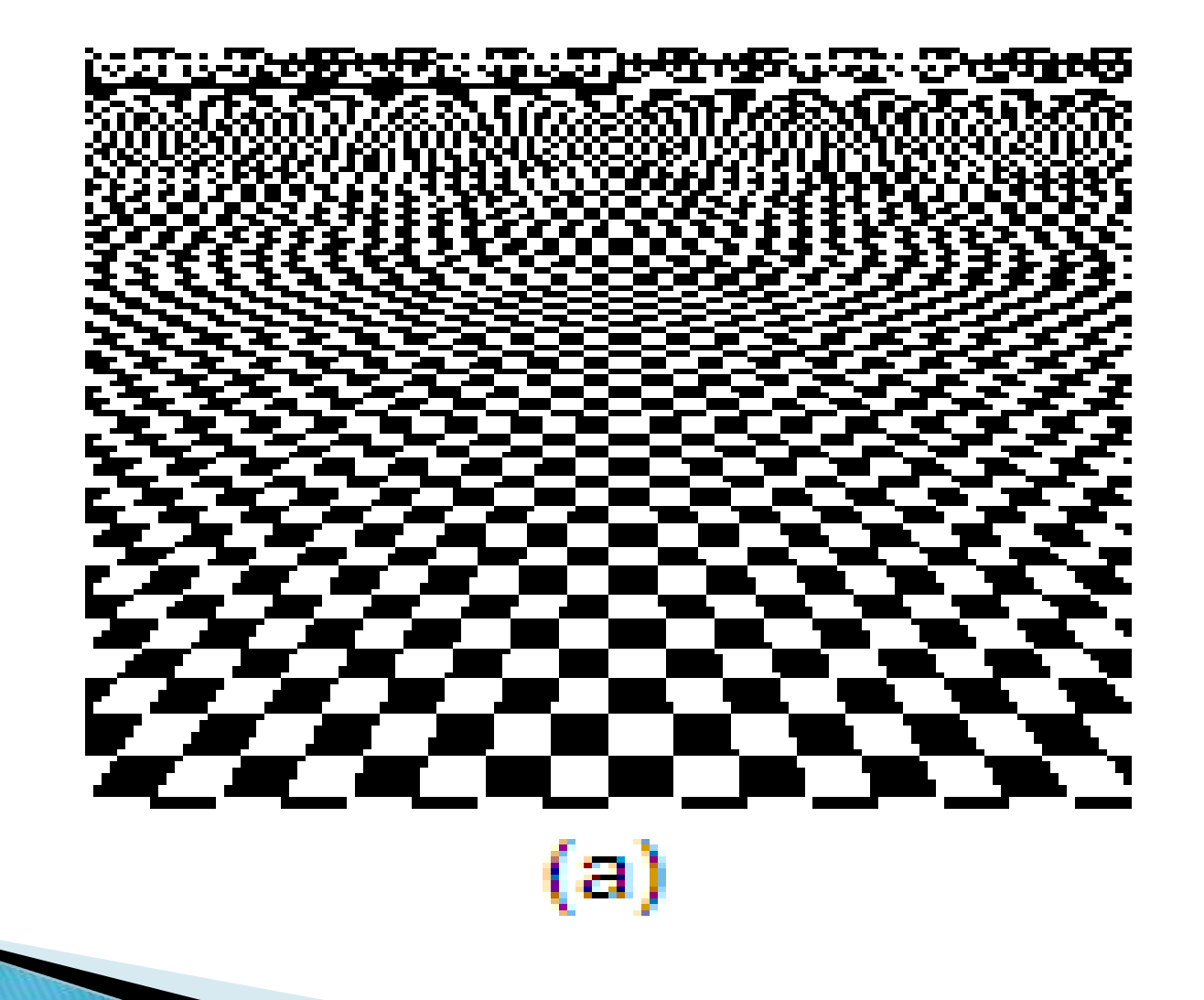

### Antialiasing

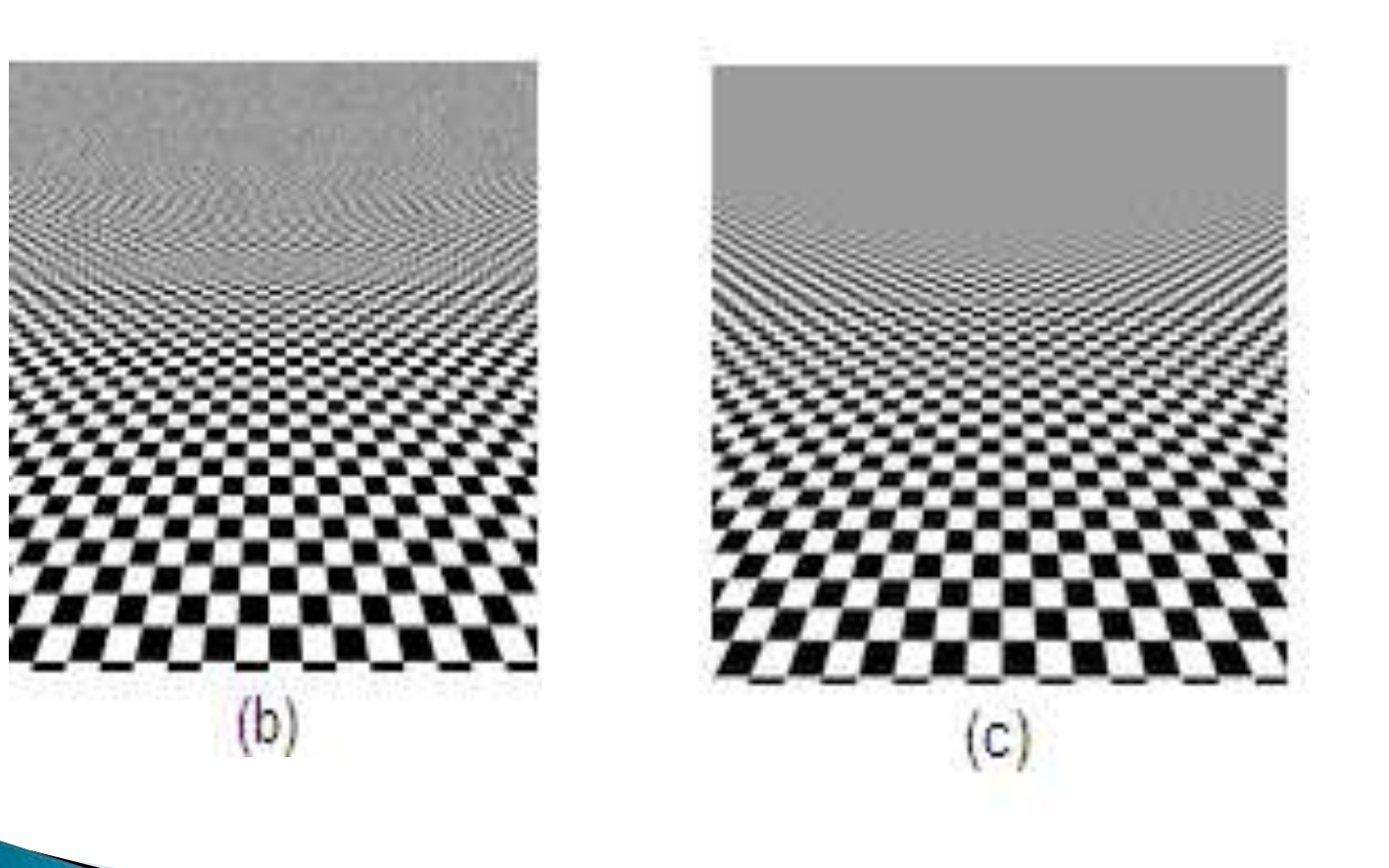

## Antialiasing of lines

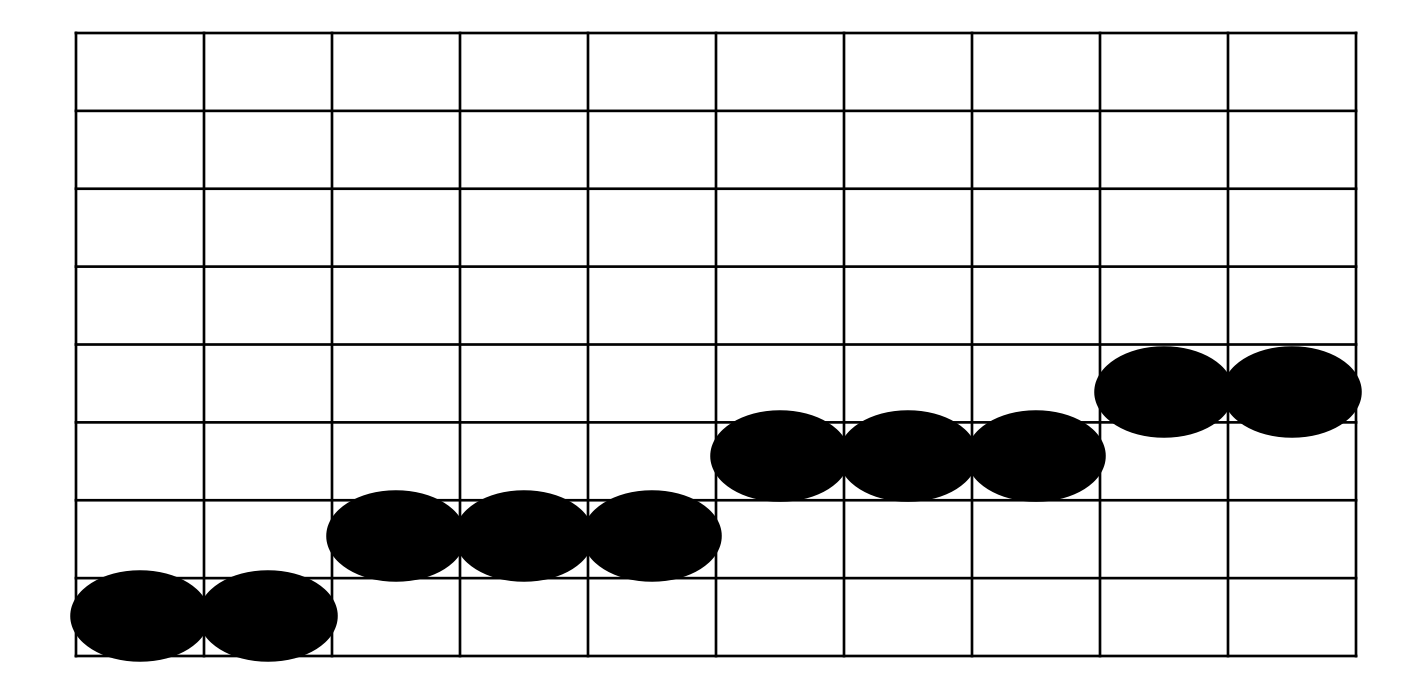

#### **LINE DRAWING ALGORITHM**

**1**

#### CRITERIA FOR GOOD LINE DRAWING

Line should be drawn rapidly.

 Line should be appearing straight. Line should terminate accurately. Line should have constant density.

Fig: Line not terminate accurately

Fig: O/P

line

from a poor

generating algorithm

v

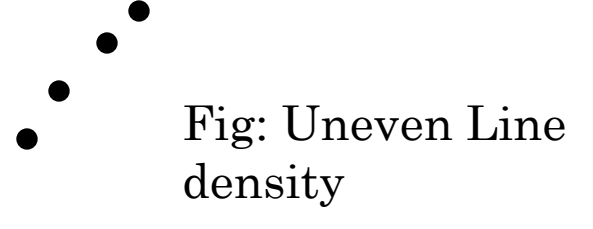

### DDA Algorithm Bresenham's Algorithm

#### DDA ALGORITHM

- 1. Calculate the horizontal difference between the two end points.  $dx = abs(x2-x1)$
- 2. Calculate the Vertical difference between the two end points.

 $dy = abs(y2-y1)$ 

3. If dx>dy then the value of increment step is

 $Step = dx$ 

Else

Step =dy 4. Xinc =  $(X2-X1)/$ step and Yinc =  $(Y2-Y1)/$ step 5.  $X = X1 + 0.5$  $Y = Y1 + 0.5$ 6. Set k=0 7. Plot(Round(X),Round(Y)) 8. X=X+Xinc Y=Y+Yinc 9. k=k+1 10.If K<Step the goto step-7

#### DDA ALGORITHM

**•** Read the line end points  $(x1,y1)$  and  $(x2,y2)$  such that they are not equal.

```
\Delta x = |x2 - x1|\Delta y = |y2 - y1|o If (\Delta x \ge \Delta y) then
         length = \Delta xelse
         length = \Delta y\Delta x = (x^2 - x^1)/\text{length} //For Increment of X & Y)
    \Delta y = (y2 - y1)/lengtho x = x1 + 0.5 * sign(\Delta x)y = y1+0.5 * sign(\Delta y)
\circ i=1
    while (i=length){
                   plot(Integer(x),Integer(y))
                   x= x+\Delta xy=y+\Delta yi=i+1;
\bullet stop \qquad \qquad 5
```
**Example 1** : Consider the line from  $(0,0)$  to  $(4,6)$ . Use the simple DDA algorithm to rasterizing this line.

Solution : Evaluating steps 1 to 5 the DDA Algorithm we have

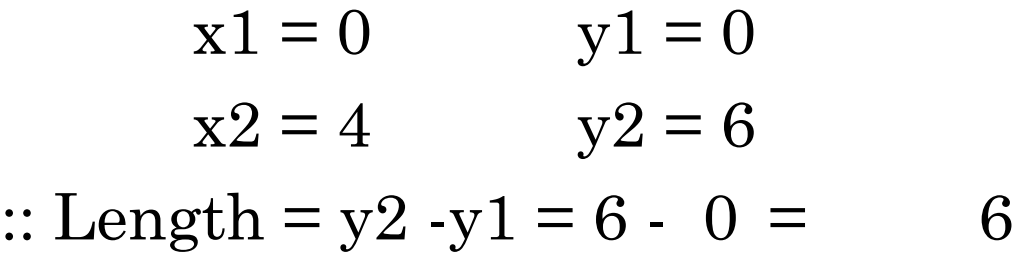

 $\Delta x = (x^2 - x^1)/\text{Length} = (4-0)/6 = 4/6$  and  $\Delta y = (y2 - y1)/\text{Length} = (6 - 0)/6 = 1$ Initial Value for  $x = 0+0.5*sign(4/6)=0.5$  $y = 0+0.5$ \*sign(1) = 0.5 **6** 

#### TABULATING THE RESULTS OF THE EACH ITERATION IN STEP 6 WE GET:

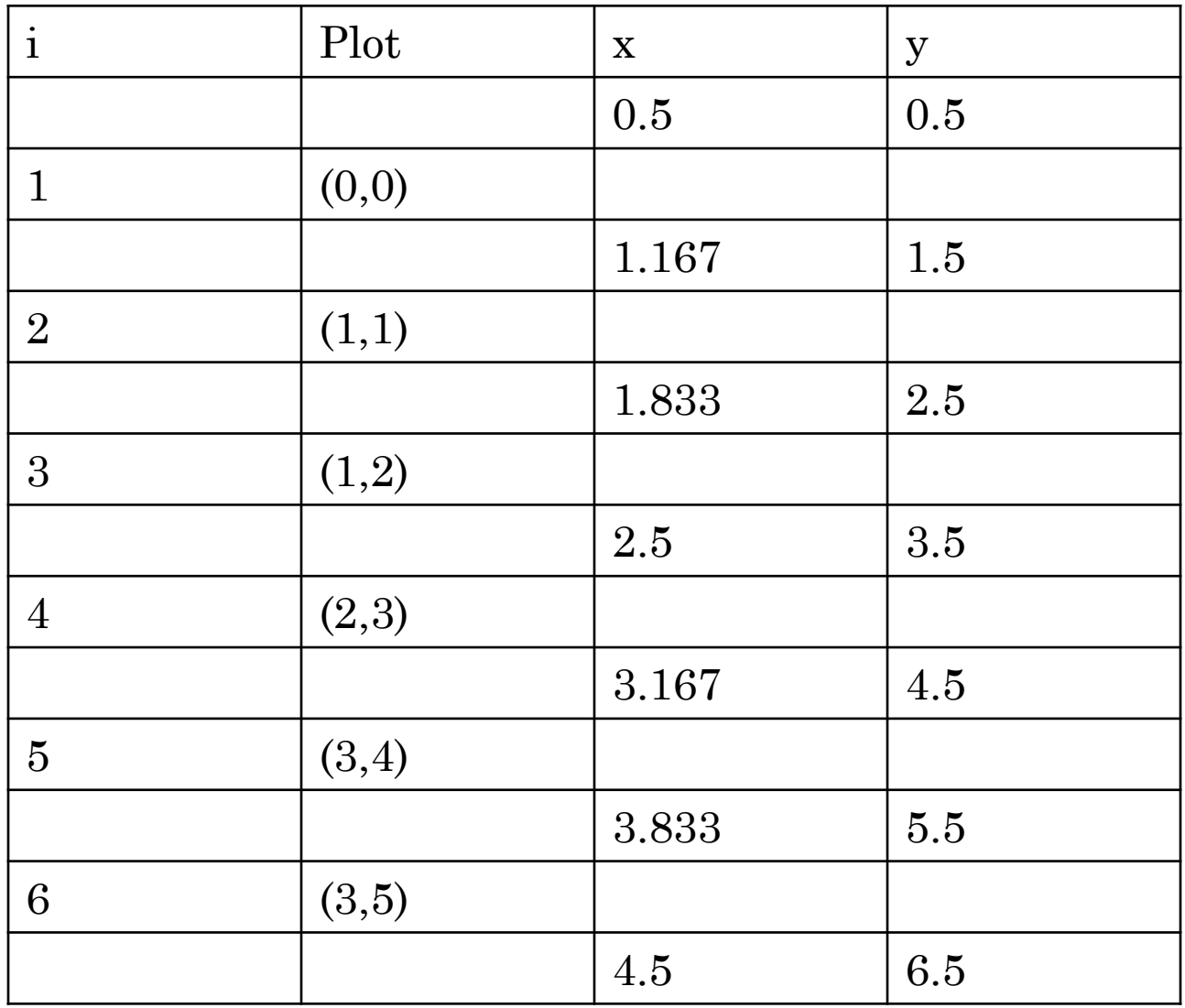

**7**

**Example2**:Consider the line from (0,0)to( 6,6) Use the simple DDA algorithm to rasterizing this line.

**Example 3** : Consider the line from (10,15) to (20,21).Use the simple DDA algorithm to rasterizing this line.

**Example 4**: Scan Convert a straight line whose end points are (5,10) and (15,35) using DDA Algorithm.

**Example 5**: Scan Convert a straight line whose end points are  $(-1,-2)$  and  $(+4,+8)$  using DDA Algorithm.

#### ADVANTAGES OF DDA ALGORITHM

- It is the simplest algorithm that it does not require special skills for implementation.
- o It is a faster method for calculating pixel positions than the direct use of equation y=mx+b.

#### DISADVANTAGES OF DDA ALGORITHM

- Floating point arithmetic in DDA algorithm is still time consuming.
- The algorithm is orientation (Direction) dependent. Hence end point accuracy point is poor.

#### **BRESENHAM'S LINE ALGORITHM**

- o It uses only integer addition and subtraction and multiplication by 2, and we know that computer can perform the operation of integer addition and subtraction very rapidly.
- The computer is also time-efficient when performing integer multiplication by powers of 2. Therefore, it is an efficient method for scan converting straight lines.
- The basic principle of Bresenham's line algorithm is to select the optimum raster locations to represent a straight line.
- To accomplish this the algorithm always increments either x or y one unit depending on the slope of line.
- The increment in the other variable is determined by examining the distance between the actual line location and the nearest pixel. This distance is called **decision variable** or the **error**.

#### BRESENHAM'S LINE DRAWING ALGORITHM

- 1. Input the two line end-points, storing the left endpoint in  $(x_0, y_0)$
- 2. Plot the point  $(x_0, y_0)$
- 3. Calculate the constants  $\Delta x$ ,  $\Delta y$ ,  $2\Delta y$ , and  $(2\Delta y 2\Delta x)$ and get the first value for the decision parameter as:  $p_0 = 2\Delta y - \Delta x$
- 4. At each  $x_k$  along the line, starting at  $k = 0$ , perform the following test. If  $p_k < 0$ , the next point to plot is  $(x_k+1, y_k)$  and:

$$
p_{k+1} = p_k + 2\Delta y
$$
# THE BRESENHAM LINE ALGORITHM (CONT…)

Otherwise, the next point to plot is  $(x_k+1, y_k+1)$  and:

$$
p_{k+1} = p_k + 2\Delta y - 2\Delta x
$$
  
or

$$
p_{k+1} = p_k - 2\Delta x
$$

5. Repeat step 4,  $(\Delta x)$  times.

- Read the line end point  $(x1,y1)$  and  $(x2,y2)$  such that they are not equal.
- $\Delta x = |x^2 x1|$  and  $\Delta y = |y^2 y1|$
- **o** Initialize starting point

 $x=x1$ 

y=y1 and then Plot the first pixel.

 $p = 2 * \Delta y$  - $\Delta x$  (Initialize value of decision variable or error to compensate for nonzero intercepts).

```
\circ i=1
o while(p \geq 0)
   \{y=y+1p=p - 2^* \Delta x}
            x=x+1p=p+2^* \Delta y\bullet Plot(x,y)
\circ i=i+1
• if (i \leq \Delta x) then go to step 6
 Stop
```
Example 1 : Consider the line from (5,5) to (13,9). Use the Bresenham's Algorithm to rasterizing the line.

Solution : Evaluating steps 1 through 4 in the Bresenham's Algorithm we have,

```
\Delta x = 113 - 5 = 8
```

```
\Delta y = |9 - 5| = 4
```

```
x=5 and y=5
```

```
p = 2 * \Delta y - \Delta x = 2 * 4 - 8= 0
```
TABULATING THE RESULT OF EACH ITERATION IN THE STEP 5 THROUGH 10.

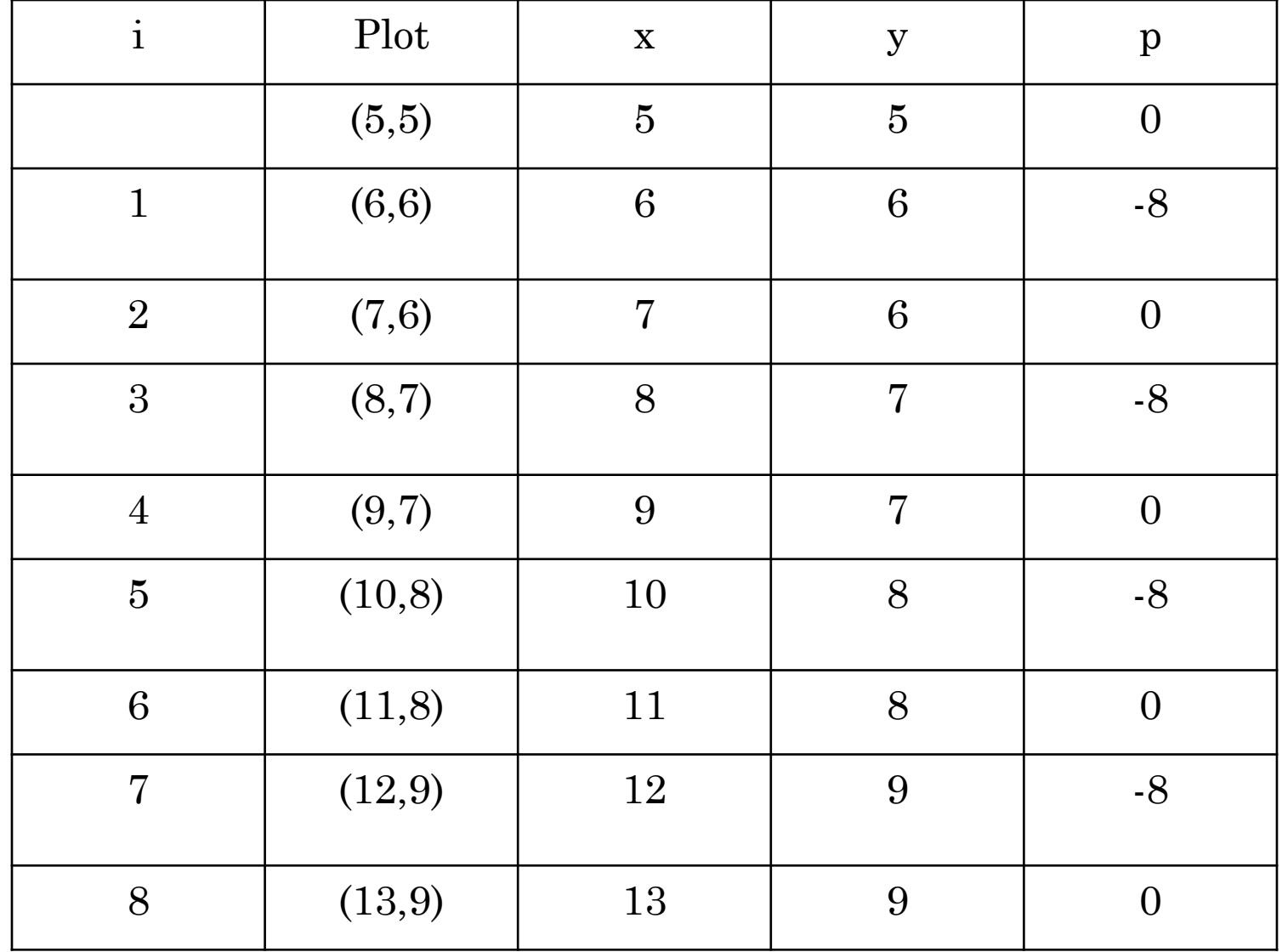

#### BASIC CONCEPT OF CIRCLE DRAWING

- Polynomial Method
- Trigonometric Method

### A SIMPLE CIRCLE DRAWING ALGORITHM

The equation for a circle is:  $x^2 + y^2 = r^2$ 

**o** where *r* is the radius of the circle So, we can write a simple circle drawing algorithm by solving the equation for  $y$  at unit  $x$ intervals using:

$$
y = \pm \sqrt{r^2 - x^2}
$$

# A SIMPLE CIRCLE DRAWING ALGORITHM (CONT…)

However, unsurprisingly this is not a brilliant solution!

Firstly, the resulting circle has large gaps where the slope approaches the vertical

Secondly, the calculations are not very efficient

- The square (multiply) operations
- The square root operation try really hard to avoid these!

We need a more efficient, more accurate solution

#### EIGHT-WAY SYMMETRY

The first thing we can notice to make our circle drawing algorithm more efficient is that circles centred at (*0, 0*) have *eight-way symmetry*

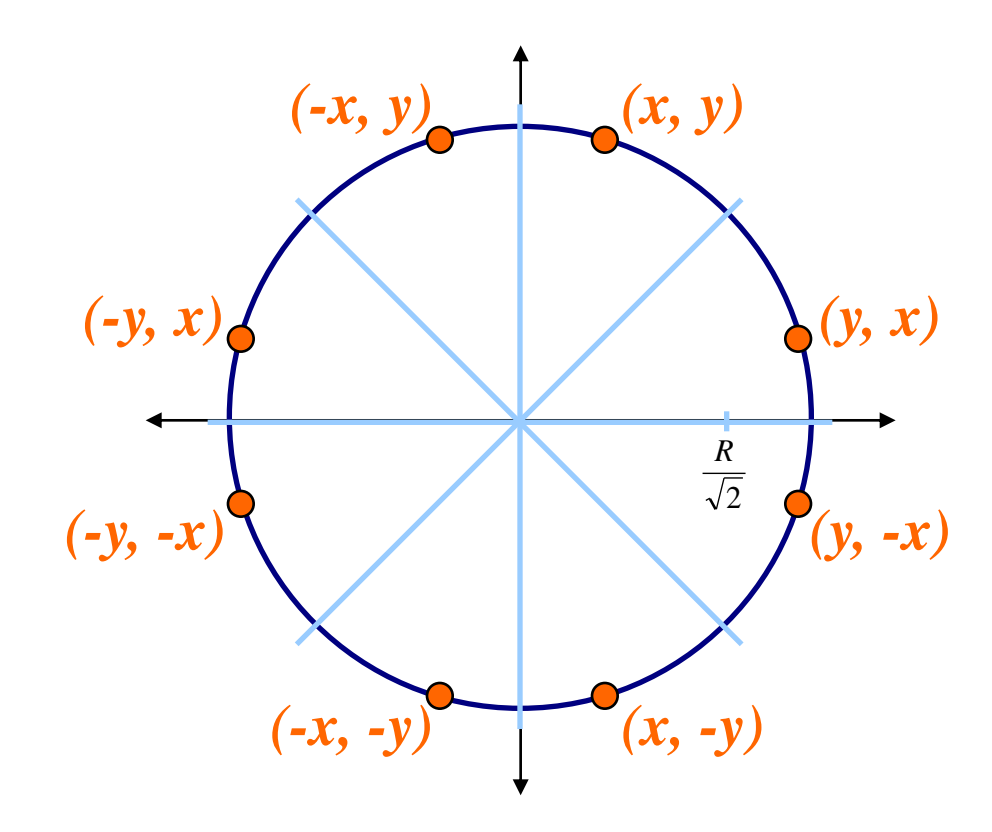

#### BRENSENHAM'S CIRCLE ALGORITHM

olt is based on the following function for testing the spatial relationship between an arbitrary ponit (x,y) and a circle of radius r centred at the the origin :

$$
f_{circ}(x, y) = x^2 + y^2 - r^2
$$

The equation evaluates as follows:

 $\mathbb{I}$  $\overline{\mathcal{L}}$  $\parallel$  $\big\{$  $\begin{array}{c} \begin{array}{c} \end{array} \end{array}$  $>$  $=$  $\lt$ 0, 0,  $f_{circ}(x, y) \leq 0$ , if  $(x, y)$  is inside the circle boundary  $f_{circ}(x, y) \leq 0$ , if  $(x, y)$  is on the circle boundary if  $(x, y)$  is outside the circle boundary

By evaluating this function at the point between the candidate pixels we can make our decision

### BRENSENHAM'S CIRCLE ALGORITHM

1. Input radius *r* and circle centre  $(x_c, y_c)$ , then set the coordinates for the first point on the circumference of a circle centred on the origin as:

$$
(x_0, y_0) = (0, r)
$$

2. Calculate the initial value of the decision parameter as:

$$
d_1 = 3 - 2r
$$
  
3. If T is the chosen pixel (Meaning that d<sub>i</sub><0) then  
y<sub>i</sub>+1=y<sub>i</sub> and so

$$
d_{i+1} = d_i + 4x_i + 6
$$

# CIRCLE ALGORITHM (CONT…)

4. On the other hand, if S is the chosen pixel( di<0) then  $y_i+1 = y_i-1$  and so

$$
d_{i+1} = d_i + 4(x_i - y_i) + 10
$$

5. Repeat steps 3 to 5 until  $(x \leq y)$ 

 The D provides a relative measurement of distance from the center of a pixel to true line. Since D(T) will always be positive (T is outside the true circle) and D(S) will always be negative (S in inside the true circle). A decision variable  $d_i$  may be defined as follows :

 $d_i = D(T) + D(S)$ 

As the coordinates of  $T = (Xi + 1, Yi)$ 

As the coordinates of  $S = (Xi+1, Yi-1)$ 

D(T)=  $(x_i+1)^2 + y^2$ <sub>i</sub> - r<sup>2</sup>  $D(S) = (x_i+1)^2 + (y_i-1)^2 - r^2$  $d_i = D(T) + D(S)$  $d_i = 2(x_i + 1)^2 + y_i^2 + (y_i - 1) - 2r^2$ When  $d_i \leq 0$ , we have  $|D(T) \leq D(S)|$  and pixel T is chosen. When  $d_i \geq 0$ , we have  $|D(T) > D(S)|$  and pixel S is chosen. For next step, decision variable  $d_{i+1}$  $d_{i+1} = 2(x_{i+1} + 1)^2 + y_{i+1}^2 + (y_{i+1} - 1) - 2r^2$ **Hence**  $d_{i+1} - d_i = 2(x_{i+1} + 1)^2 + y_{i+1}^2 + (y_{i+1} - 1) - 2r^2 2(x_i+1)^2 - y_i^2 - (y_i-1)+2r^2$ 

$$
= 2(x_{i+1} + 1)^2 + y_{i+1}^2 + (y_{i+1} - 1)^2 - 2(x_i + 1)^2 - y_i^2 - (y_i - 1)^2
$$
  
Since  $x_{i+1} = x_i + 1$   
 $d_{i+1} = d_i + 4x_i + 2(y_{i+1}^2 - y_i^2) - 2(y_{i+1} - y_i) + 6$ 

If T is the chosen pixel  $(d_i < 0)$  then  $y_{i+1} = y_i$  $d_{i+1} = d_i + 4x_i +6$ If S is the chosen pixel  $(d_i > 0)$  then  $y_{i+1} = y_i - 1$  $d_{i+1} = d_i + 4(x_i - y_i) + 10$ Hence We have

$$
d_{i+1} = \begin{cases} d_i + 4x_i + 6 & (d_i < 0) \\ d_i + 4(x_i - y_i) + 6 & (d_i > 0) \end{cases}
$$

#### BRESENHAM'S CIRCLE DRAWING ALGORITHM

- Read the radius (r) of the circle.
- d=3-2r [ Initialize the decision variable]  $\mathbf{o} \times \mathbf{v} = 0$ ,  $\mathbf{v} = \mathbf{r}$  [Initialize the starting point]  $\bullet$  do {
	- $plot(x,y)$ if( $d<0$ ) then  $\{ d=d+4x+6 \}$ else  ${ d = d+4(x-y) +10 }$  $y=y-1$ }  $x = x+1$  $\}$  while (x<y) Stop

#### MID-POINT CIRCLE ALGORITHM Similarly to the case with lines, there is an incremental algorithm for drawing circles – the *mid-point circle algorithm*

oIn the mid-point circle algorithm we use eight-way symmetry so only ever calculate the points for the top right eighth of a circle, and then use symmetry to get the rest of the points

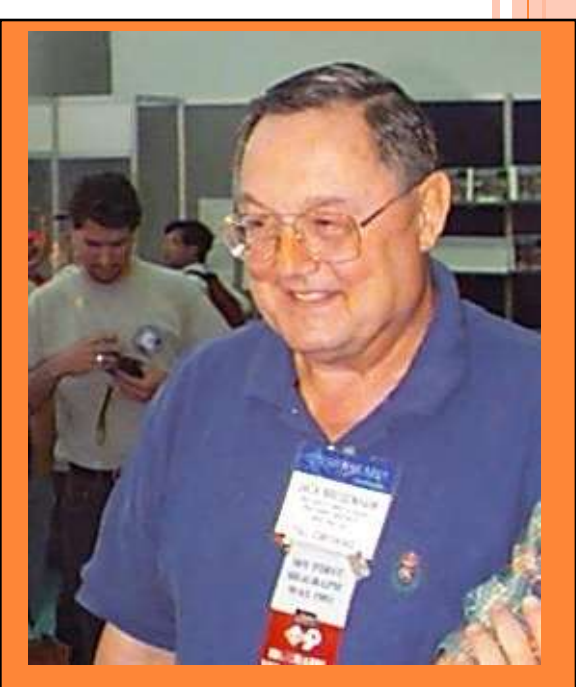

The mid-point circle algorithm was developed by Jack Bresenham, who we heard about earlier. Bresenham's patent for the algorithm can be viewed here.

### MID-POINT CIRCLE ALGORITHM (CONT…)

Let's re-jig the equation of the circle slightly to give us:

$$
f_{circ}(x, y) = x^2 + y^2 - r^2
$$

The equation evaluates as follows:

 $\parallel$  $\big\{$  $\begin{array}{c} \begin{array}{c} \end{array} \end{array}$  $=$  $\lt$ 0,  $f_{circ}(x, y) \leq 0$ , if  $(x, y)$  is inside the circle boundary  $f_{circ}(x, y) \leq 0$ , if  $(x, y)$  is on the circle boundary

By evaluating this function at the midpoint between the candidate pixels we can make our decision  $\parallel$  $\downarrow$  $>$ 0, if  $(x, y)$  is outside the circle boundary MID-POINT CIRCLE ALGORITHM (CONT…) **o**Assuming we have just plotted the pixel at  $(x_k, y_k)$ ) so we need to choose between  $(x_k+1,y_k)$  and  $(x_k+1,y_k\text{-}1)$ Our decision variable can be defined as:

$$
p_k = f_{circ}(x_k + 1, y_k - \frac{1}{2})
$$

$$
= (x_k + 1)^2 + (y_k - \frac{1}{2})^2 - r^2
$$

oIf  $p_k$  $\leq 0$  the midpoint is inside the circle and and the pixel at *y<sup>k</sup>* is closer to the circle

 $\bullet$ Otherwise the midpoint is outside and  $y_k$ -1 is closer

#### MID-POINT CIRCLE ALGORITHM (CONT…)

To ensure things are as efficient as possible we can do all of our calculations incrementally First consider:  $\lambda$ 

$$
p_{k+1} = f_{circ}(x_{k+1} + 1, y_{k+1} - \frac{1}{2})
$$
  
=  $[(x_k + 1) + 1]^2 + (y_{k+1} - \frac{1}{2})^2 - r^2$ 

oor:

owhere  $y_{k+1}$  is either  $y_k$  or  $y_k$ -1 depending on the sign of  $p_k$  $p_{k+1} = p_k + 2(x_k + 1) + (y_{k+1}^2 - y_k^2) - (y_{k+1} - y_k) + 1$ 

#### MID-POINT CIRCLE ALGORITHM (CONT…)

The first decision variable is given as:

$$
p_0 = f_{circ}(1, r - \frac{1}{2})
$$
  
= 1 + (r - \frac{1}{2})^2 - r^2

 $\bullet$ Then if  $p_k$ < 0 then the next decision variable is given as:  $=$   $\frac{5}{4} - r$ 4

5

$$
p_{k+1} = p_k + 2x_{k+1} + 1
$$

oIf  $p_k$ > 0 then the decision variable is:

$$
p_{k+1} = p_k + 2x_{k+1} + 1 - 2y_k + 1
$$

#### THE MID-POINT CIRCLE ALGORITHM

• Input radius *r* and circle centre  $(x_c, y_c)$ , then set the coordinates for the first point on the circumference of a circle centred on the origin as:

$$
(x_0, y_0) = (0, r)
$$

Calculate the initial value of the decision parameter as:

$$
p_0 = \frac{5}{4} - r
$$

• Starting with  $k = 0$  at each position  $x_k$ , perform the following test. If  $p_k < 0$ , the next point along the  $\text{circle centred on } (0, 0) \text{ is } (x_k+1, y_k) \text{ and:}$ 

 $p_{k+1} = p_k + 2x_{k+1} + 1$ 

# THE MID-POINT CIRCLE ALGORITHM (CONT…)

Otherwise the next point along the circle is  $(x_k + 1)$ , *yk -1)* and:

$$
p_{k+1} = p_k + 2x_{k+1} + 1 - 2y_{k+1}
$$

- 4. Determine symmetry points in the other seven octants
- 5. Move each calculated pixel position *(x, y)* onto the circular path centred at  $(x_c, y_c)$  to plot the coordinate values:

$$
x = x + x_c \qquad y = y + y_c
$$

6. Repeat steps 3 to 5 until  $x \ge y$ 

### MID-POINT CIRCLE ALGORITHM EXAMPLE

To see the mid-point circle algorithm in action lets use it to draw a circle centred at (0,0) with radius 10

IDPOINT CIRCLE DRAWING ALGORITHM

- Read the radius (r) of the circle.
- **o** Initialize starting position as

 $x=0$  and  $y=r$ 

#### Calculate initial value of decision parameter as

```
d = 1.25 - r or (5/4-r)\bullet do {
        plot (x,y)
        if (d<0){ x = x + 1}
                y = yd = d + 2x + 1else
        { x = x + 1}
                y = y-1d = d + 2x - 2y + 1\}while (x<y)
```
o Determine symmetry points Stop.

## ELLIPSE DRAWING ALGORITHM

 The midpoint ellipse drawing algorithm uses the four way symmetry of the ellipse to generate it.

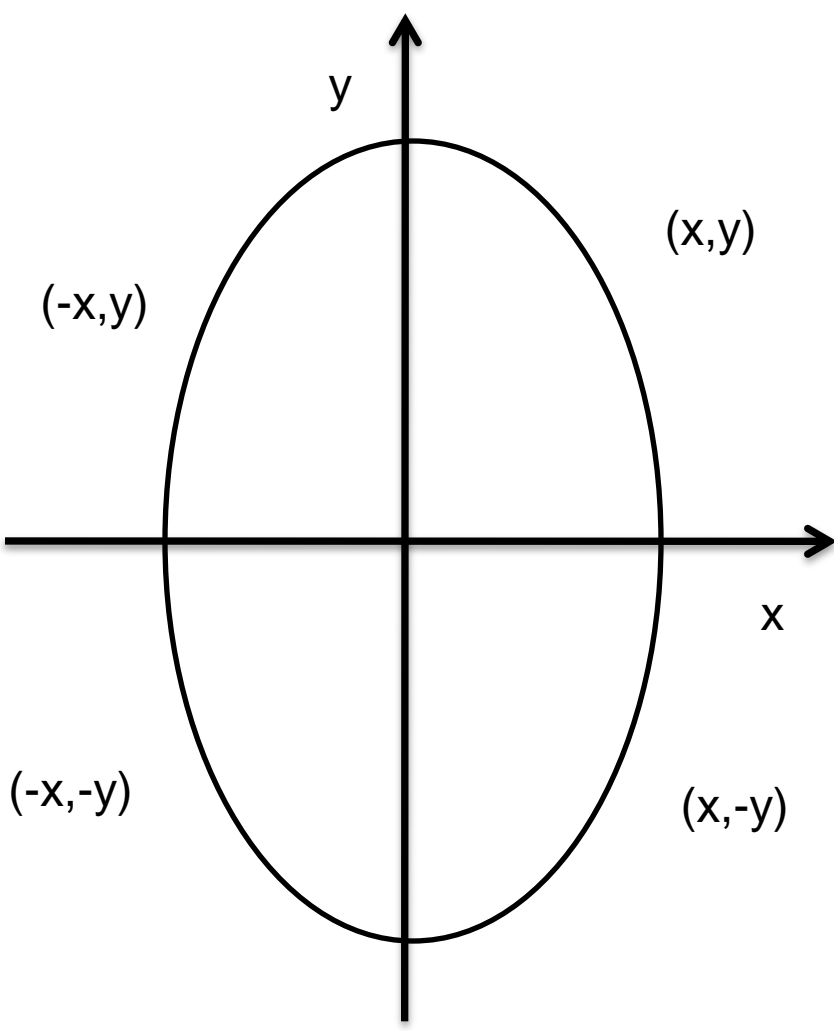

#### MIDPOINT ELLIPSE ALGORITHM

 The ellipse equation and define function f that can be used to decide if the midpoint between two candidate pixels in inside or outside the ellipse:

$$
f(x,y) = b2x2+a2y2 - a2b2
$$
  

$$
= 0 (x,y) \text{ on the ellipse}
$$
  

$$
>0 (x,y) \text{ outside the ellipse}
$$

Region 1 : Vertical Region2 : Horizontal

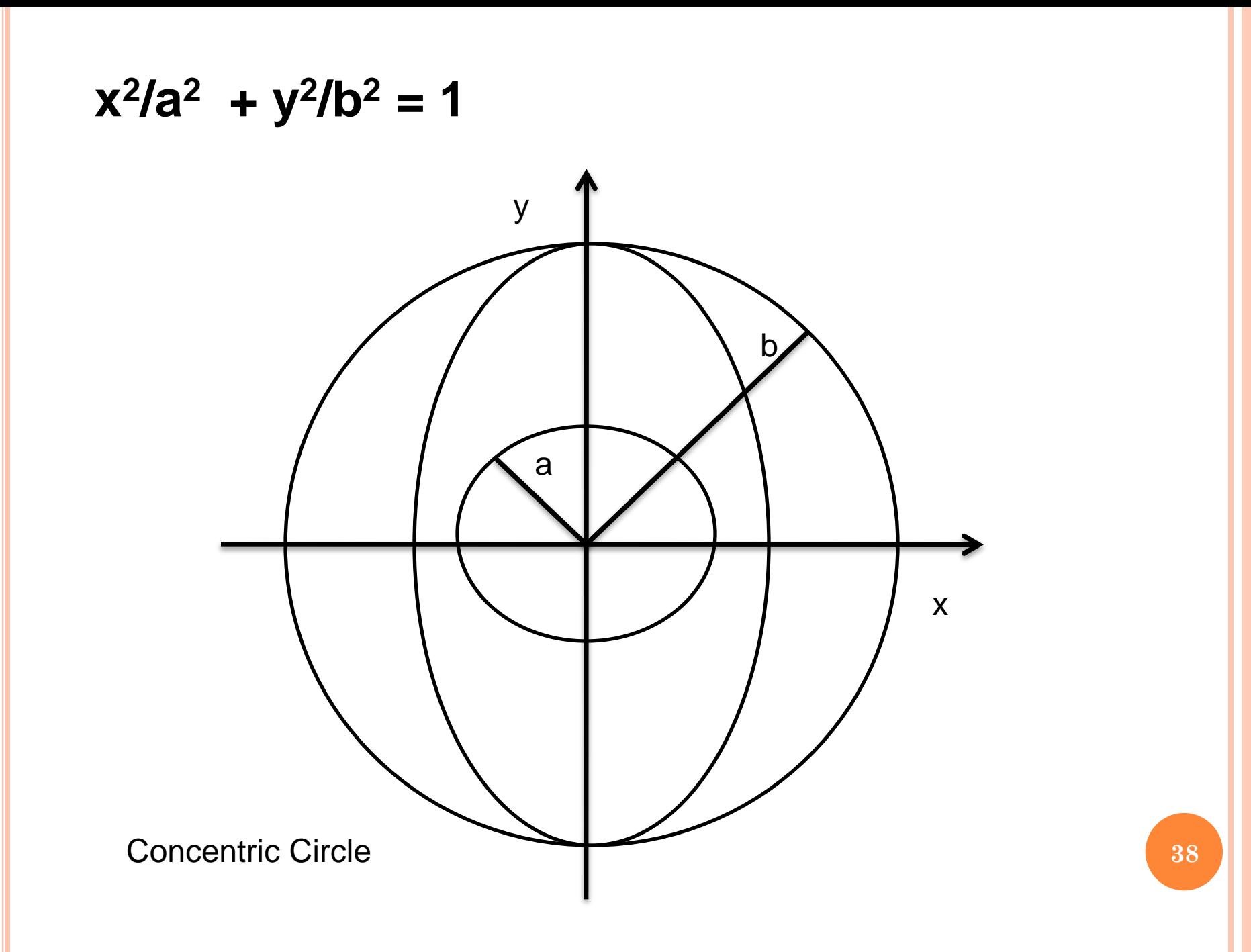

## **FILLED AREA PRIMITIVES**

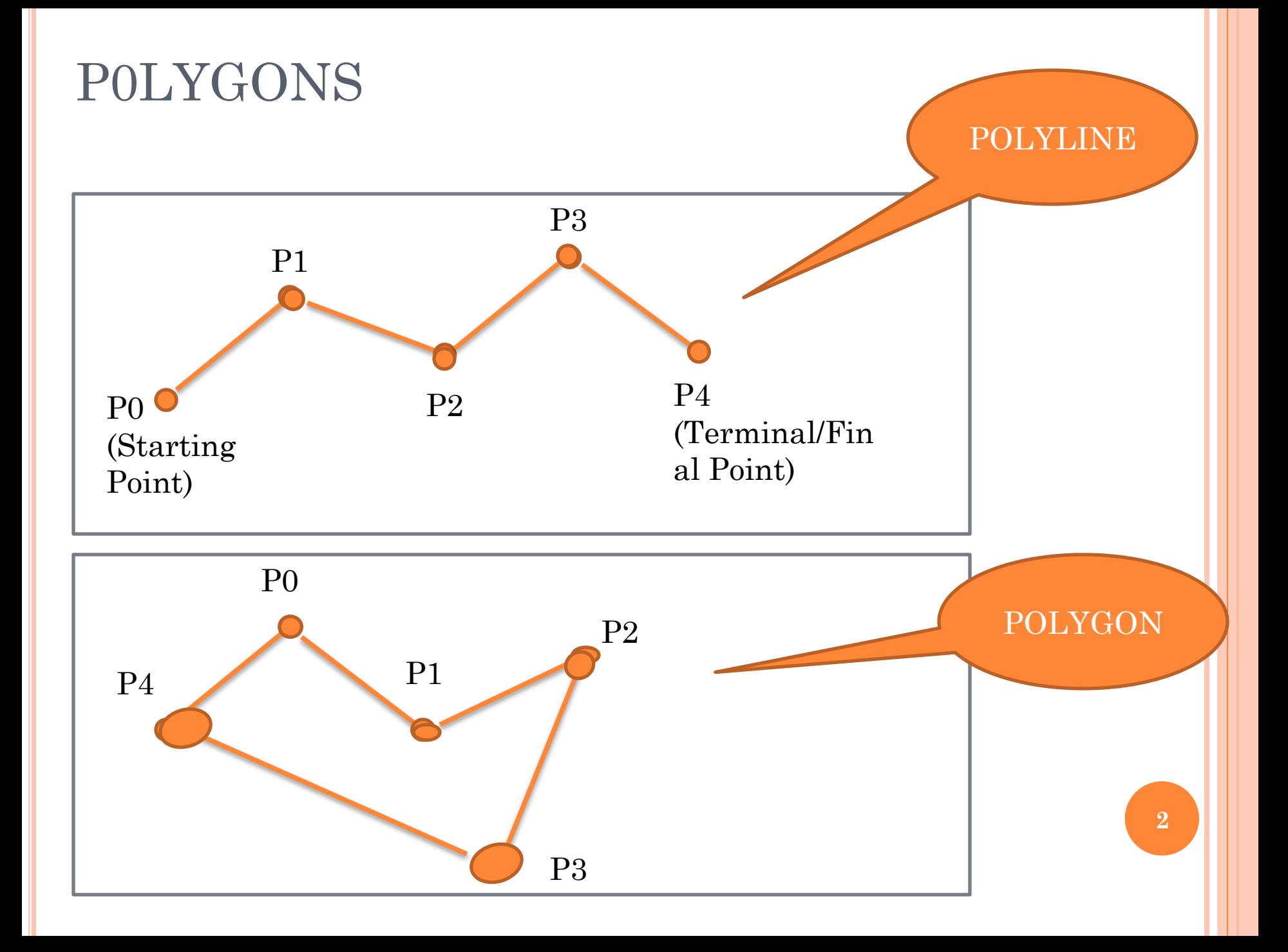

TYPES OF POLYGONS

 Convex Polygons Concave Polygons

### CONVEX POLYGONS

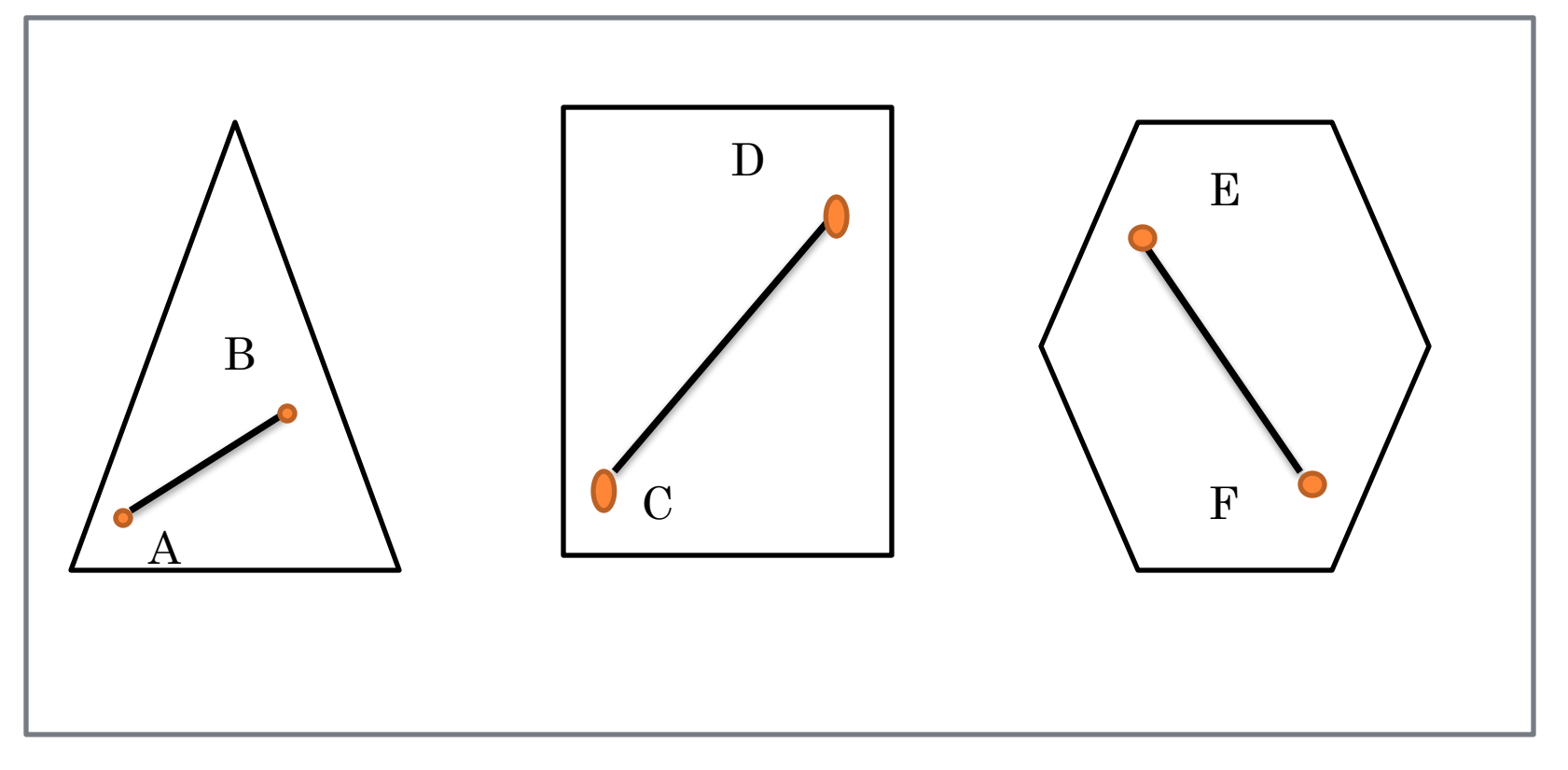

### CONCAVE POLYGONS

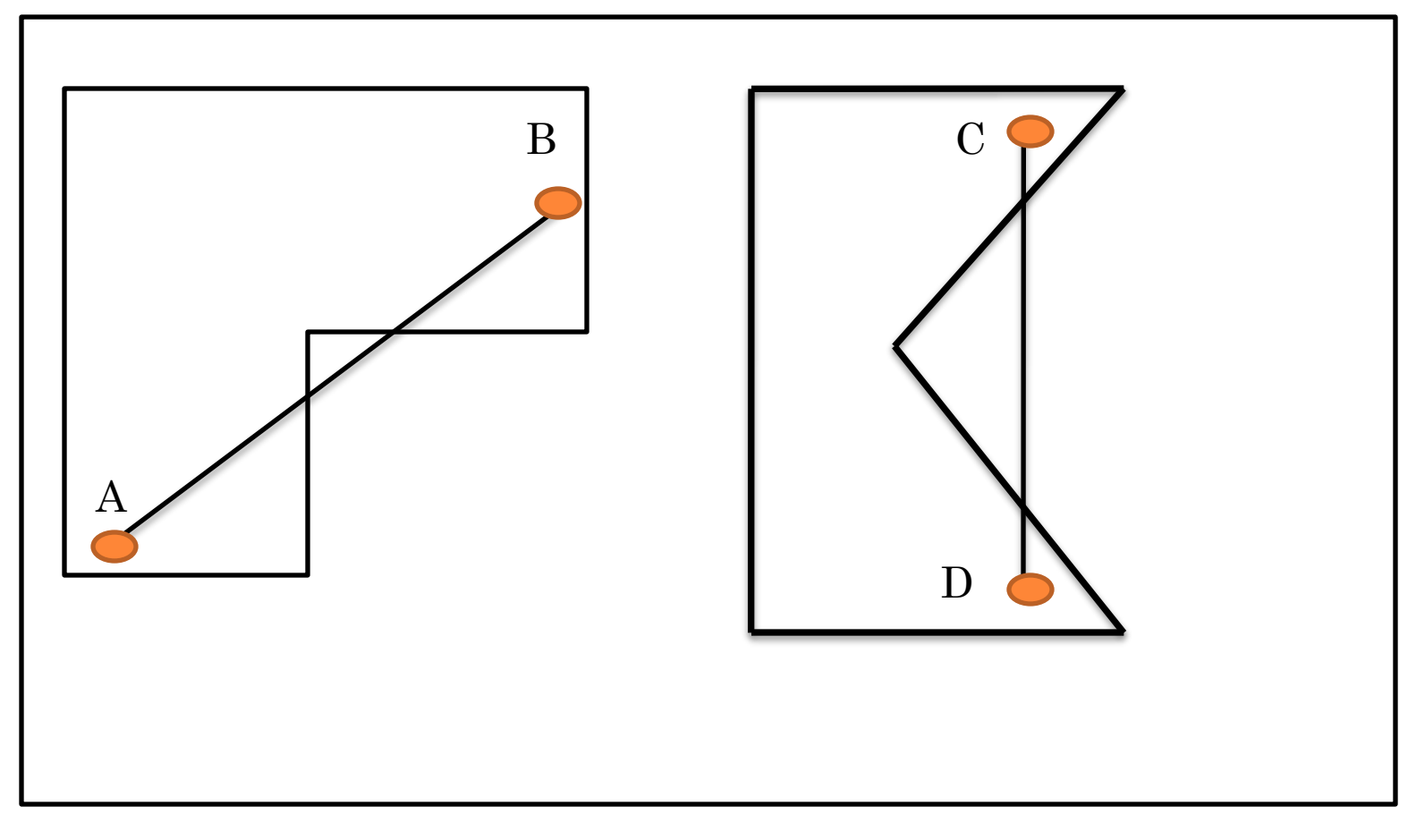

#### REPRESENTATION OF POLYGONS

- Polygon drawing primitive Approach.
- Trapezoid primitive Approach.
- Line and Point Approach

#### EXAMPLES

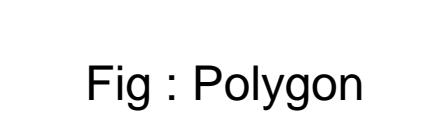

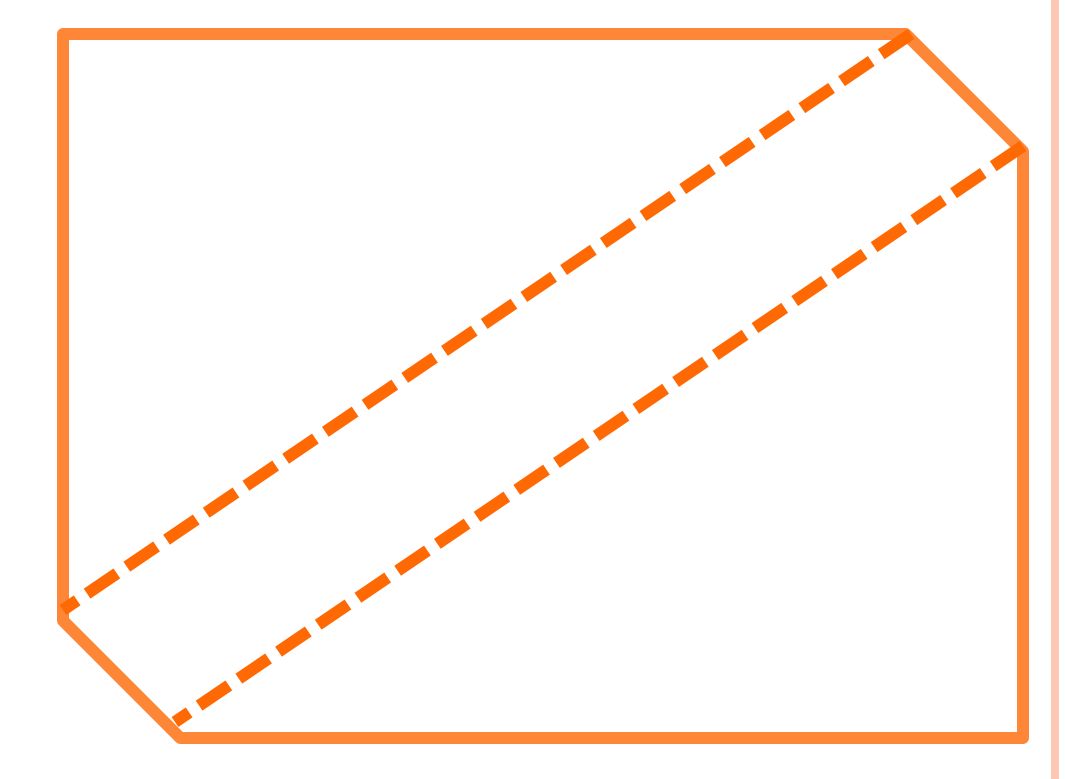

Fig : Representations a series of trapezoids

#### LINES AND POINTS APPROACH

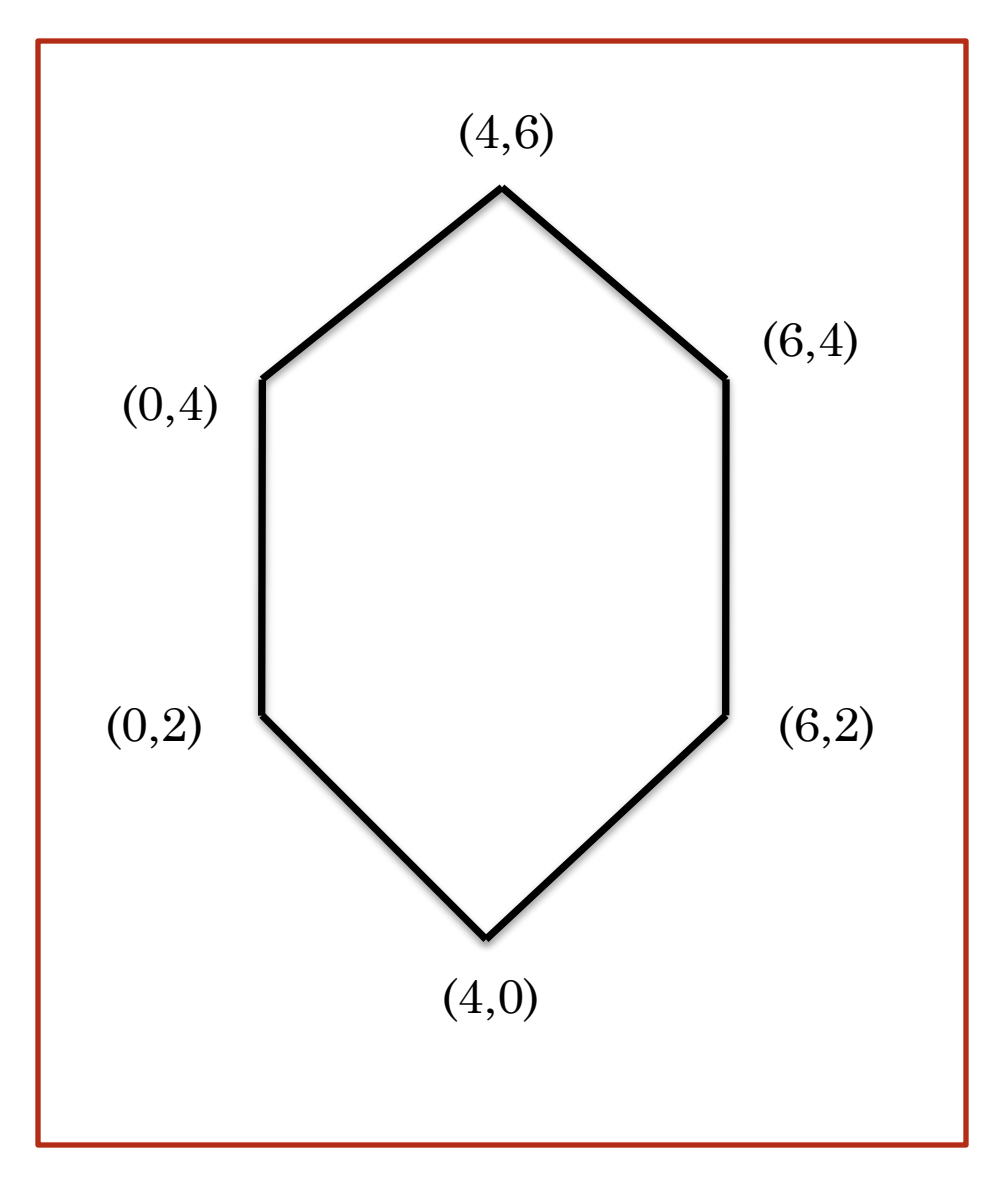

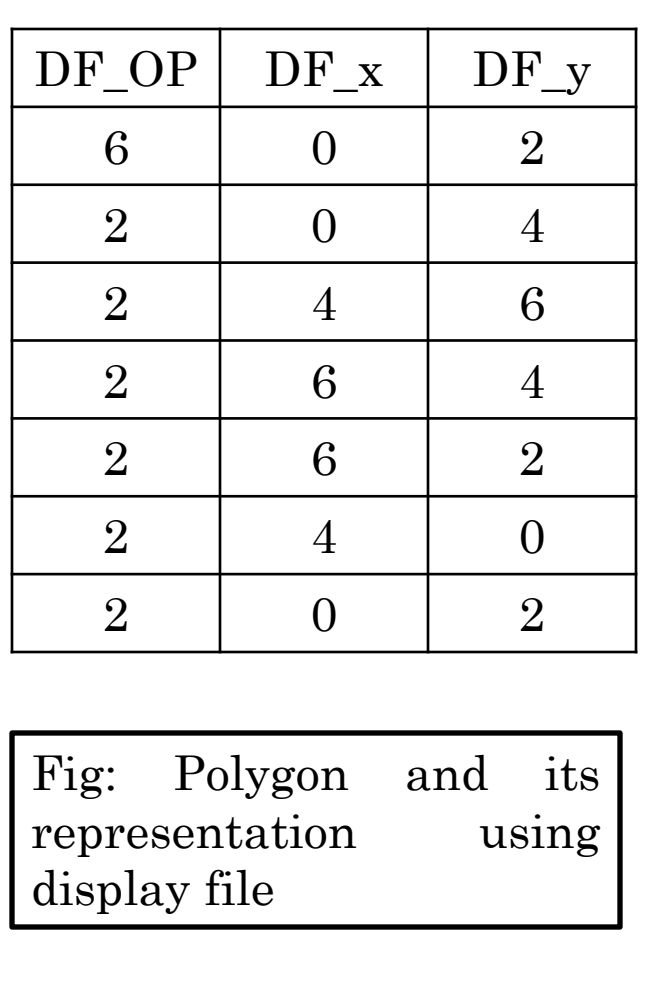

Algorithm : Entering the polygon into the display file 1. Read AX and AY of Length N 2.  $i=0$  $DF\_OP[i] \leftarrow N$  $DF_x[i] \leftarrow AX[i]$  $DF_y[i] \leftarrow \quad AY[i]$  $i=i+1$ [Load Polygon Command] 3. do {  $DF\_OP[i] \leftarrow 2$  $DF_x[i] \leftarrow \text{AX}[i]$  $DF_y[i] \leftarrow AY[i]$ i  $\leftarrow$  i<sup>+1</sup> } while(i<N) [Enter line commands] 4. DF\_OP[i]  $\leftarrow$  2  $DF_x[i] \leftarrow \text{AX}[0]$  $DF_y[i] \leftarrow \text{AY[0]}$ [Enter last line command] 5. Stop
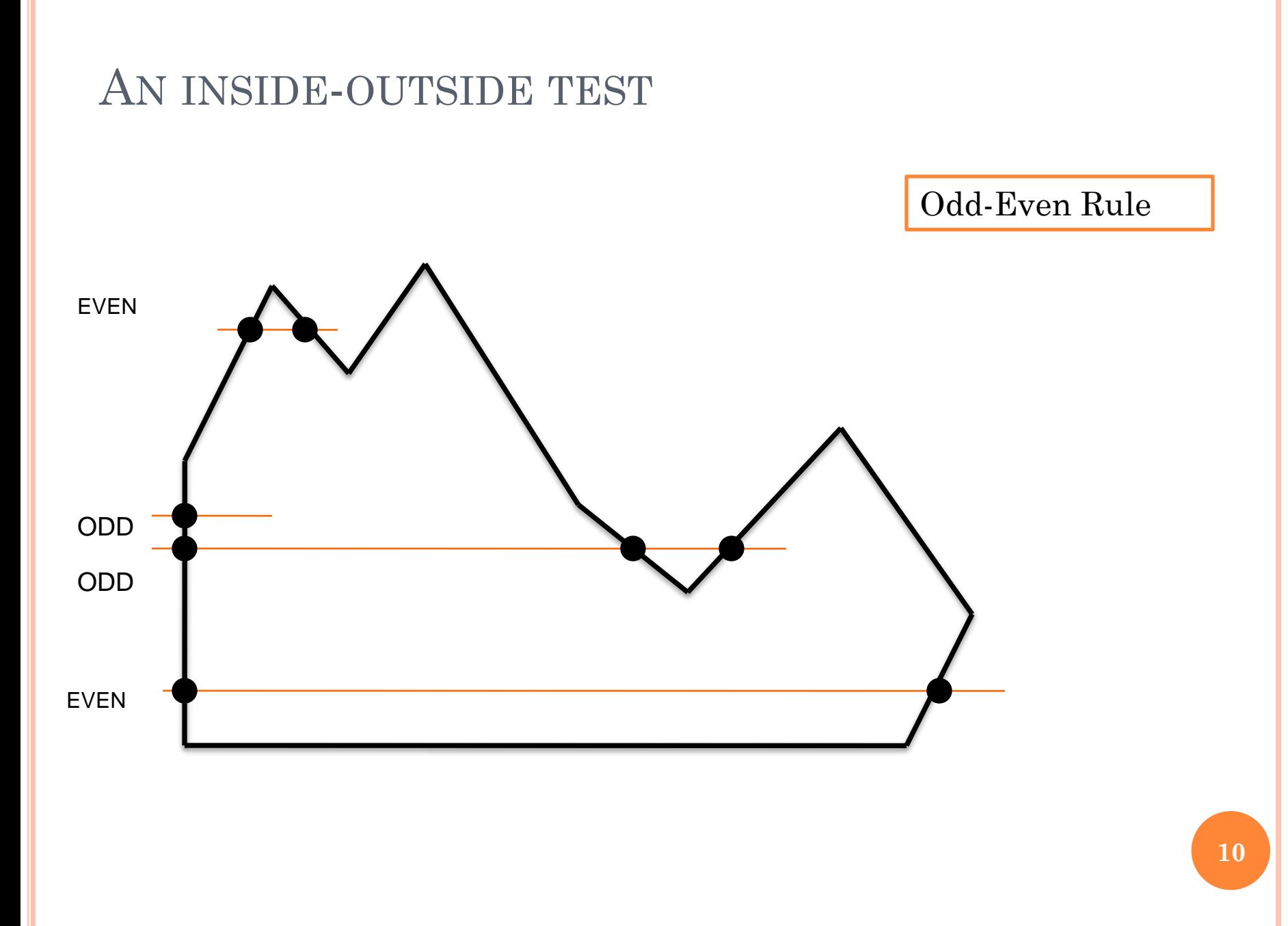

#### WINDING NUMBER RULE

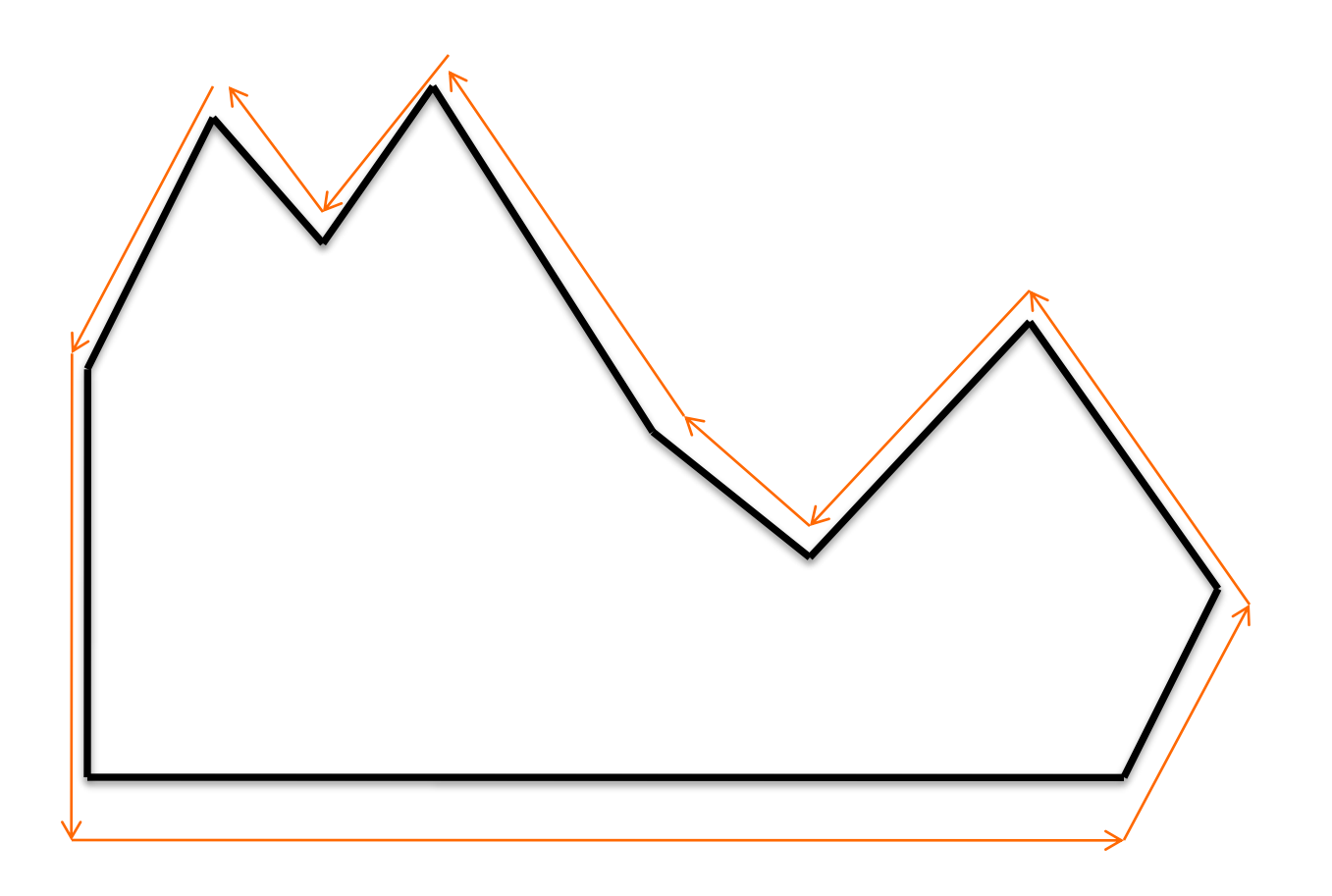

#### POLYGON FILLING

 Boundary Fill Algorithm Flood Fill Algorithm

#### BOUNDARY FILL ALGORITHM

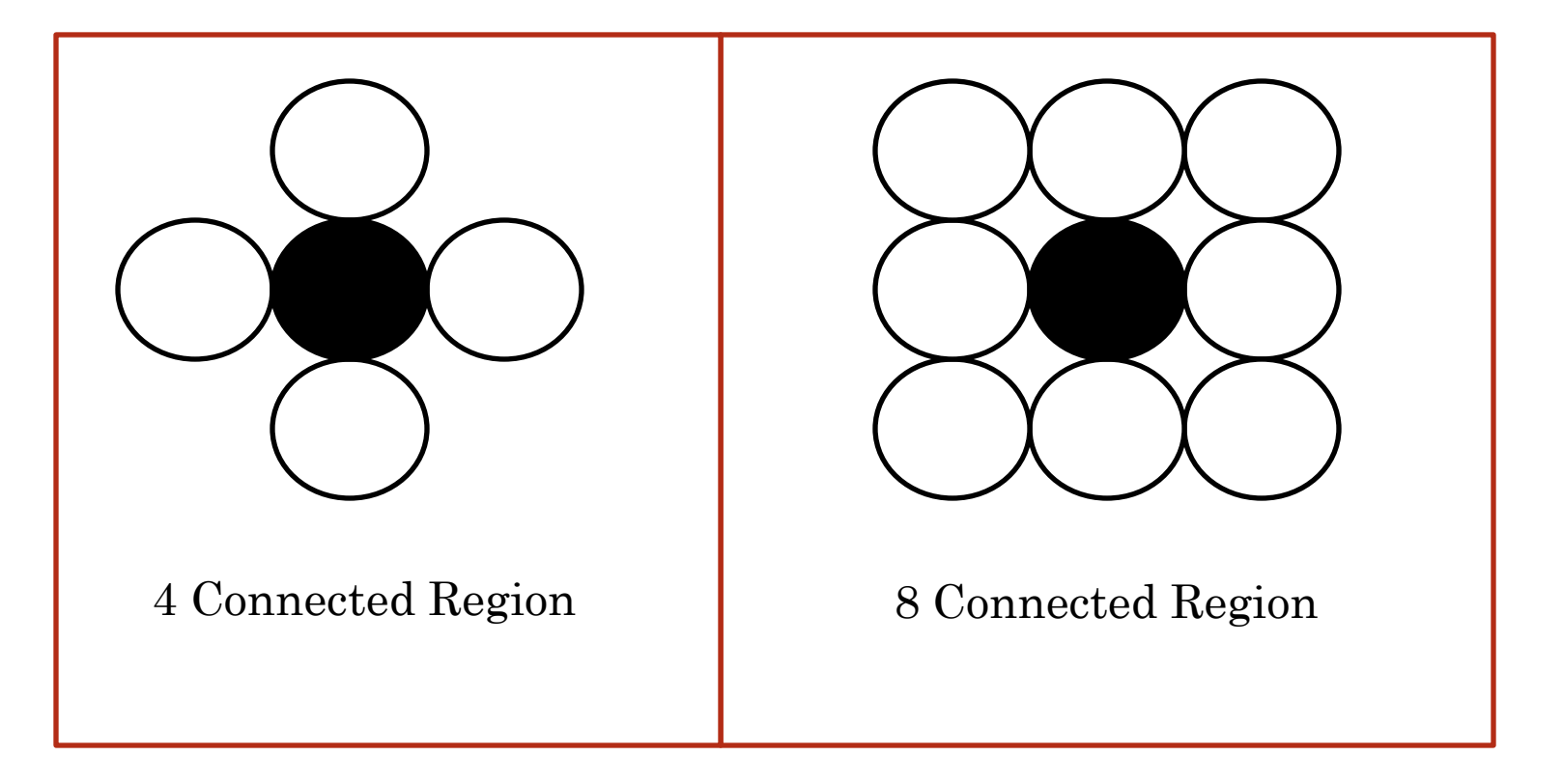

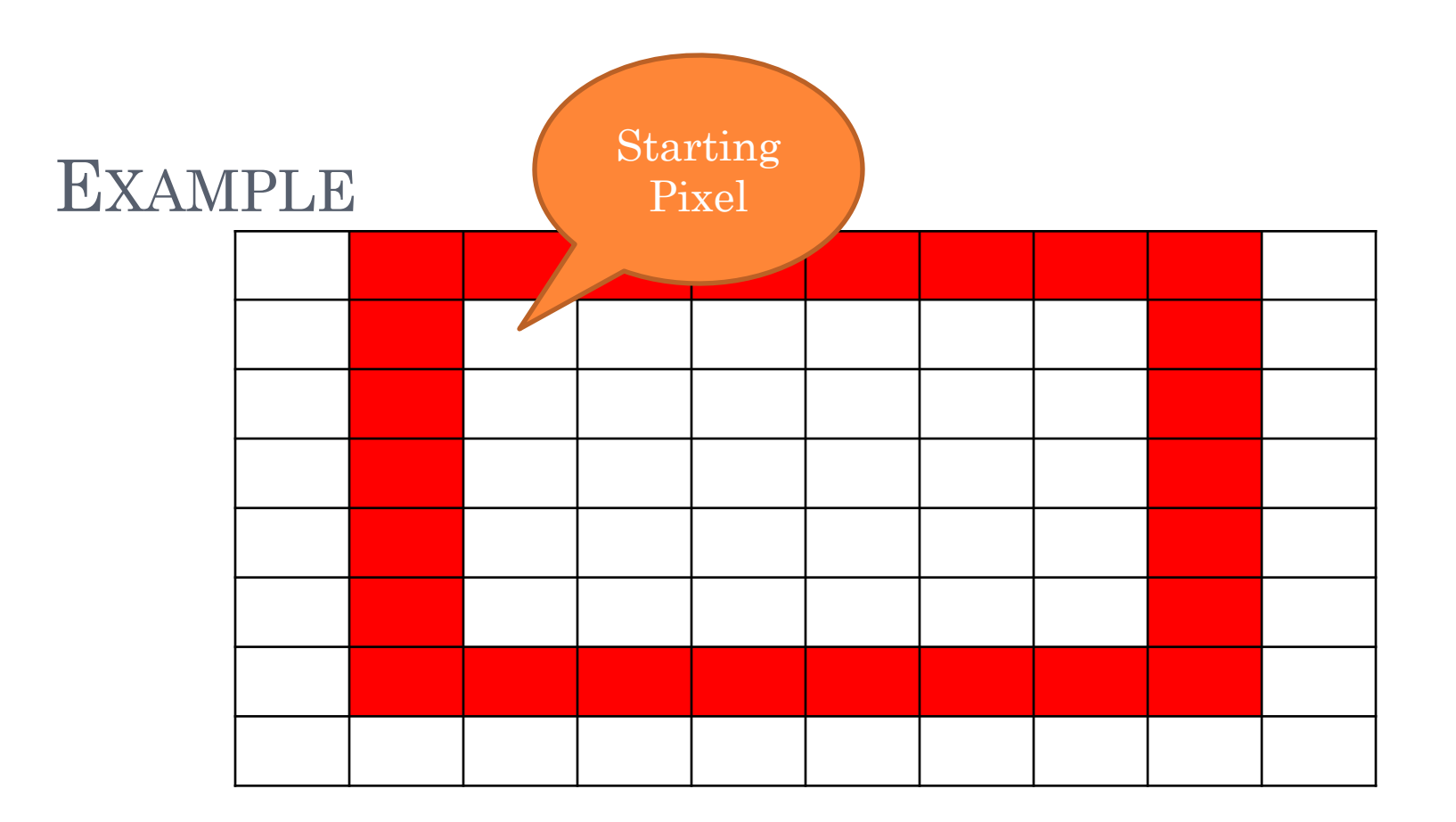

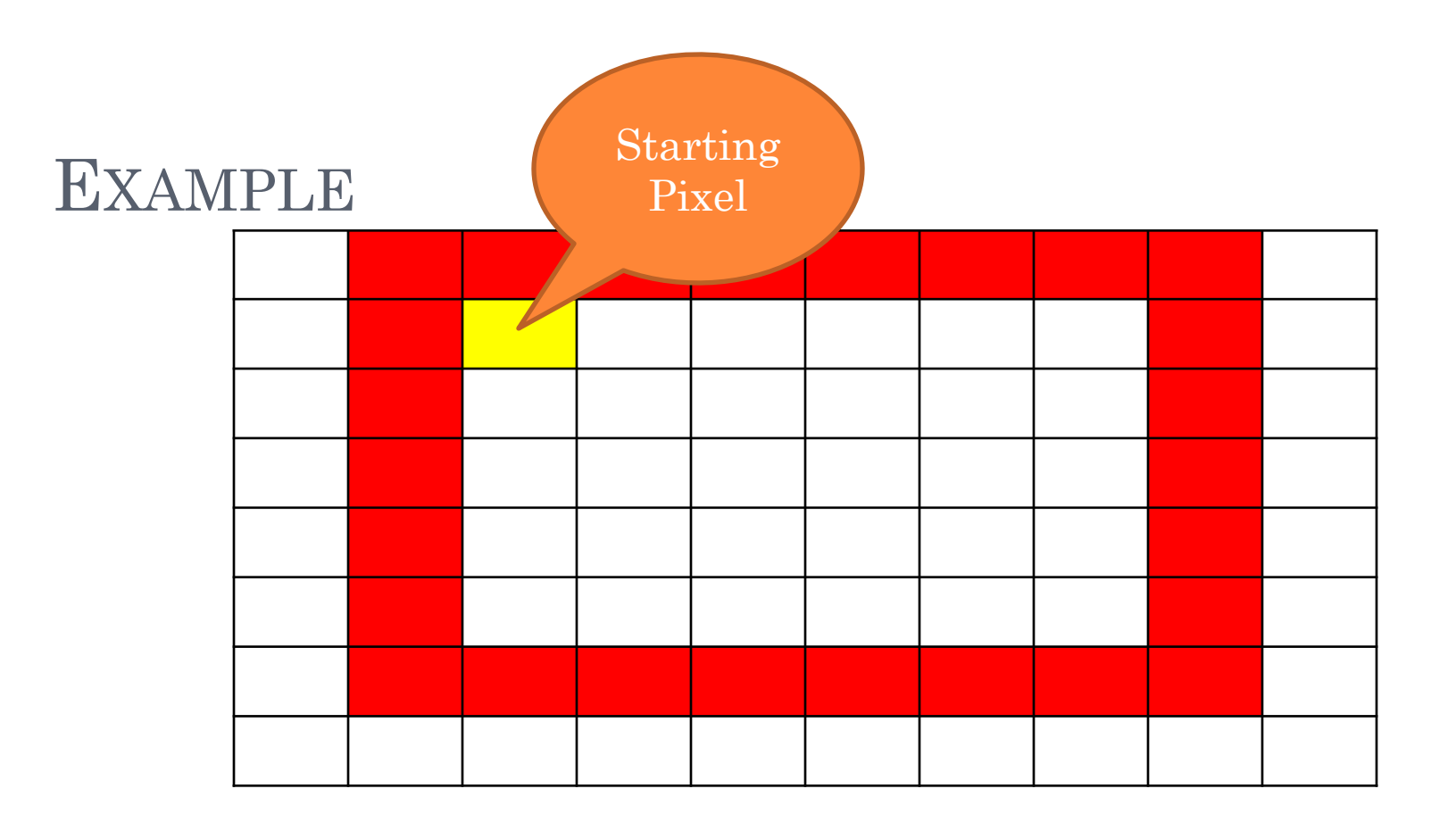

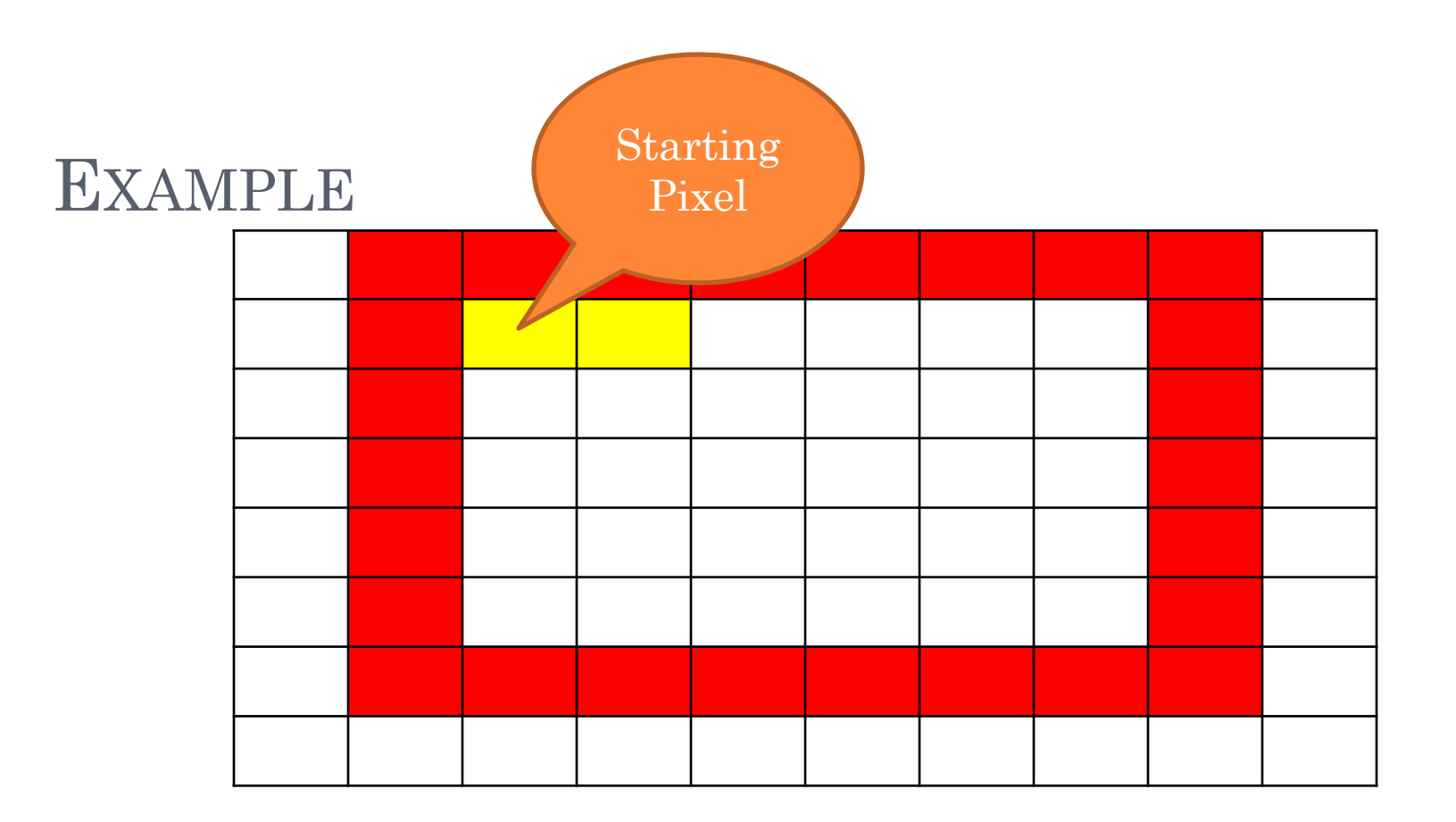

Procedure : boundary\_fill(x,y,f\_colour,b\_colour) {<br>} if (getpixel(x,y)!=b\_colour && getpixel(x,y)!=f\_colour) { putpixel(x,y,f\_colour); boundary\_fill(x+1,y,f\_colour,b\_colour); boundary\_fill(x,y+1,f\_colour,b\_colour);

}<br>}

}<br>}

boundary\_fill(x-1,y,f\_colour,b\_colour); boundary\_fill(x,y-1,f\_colour,b\_colour);

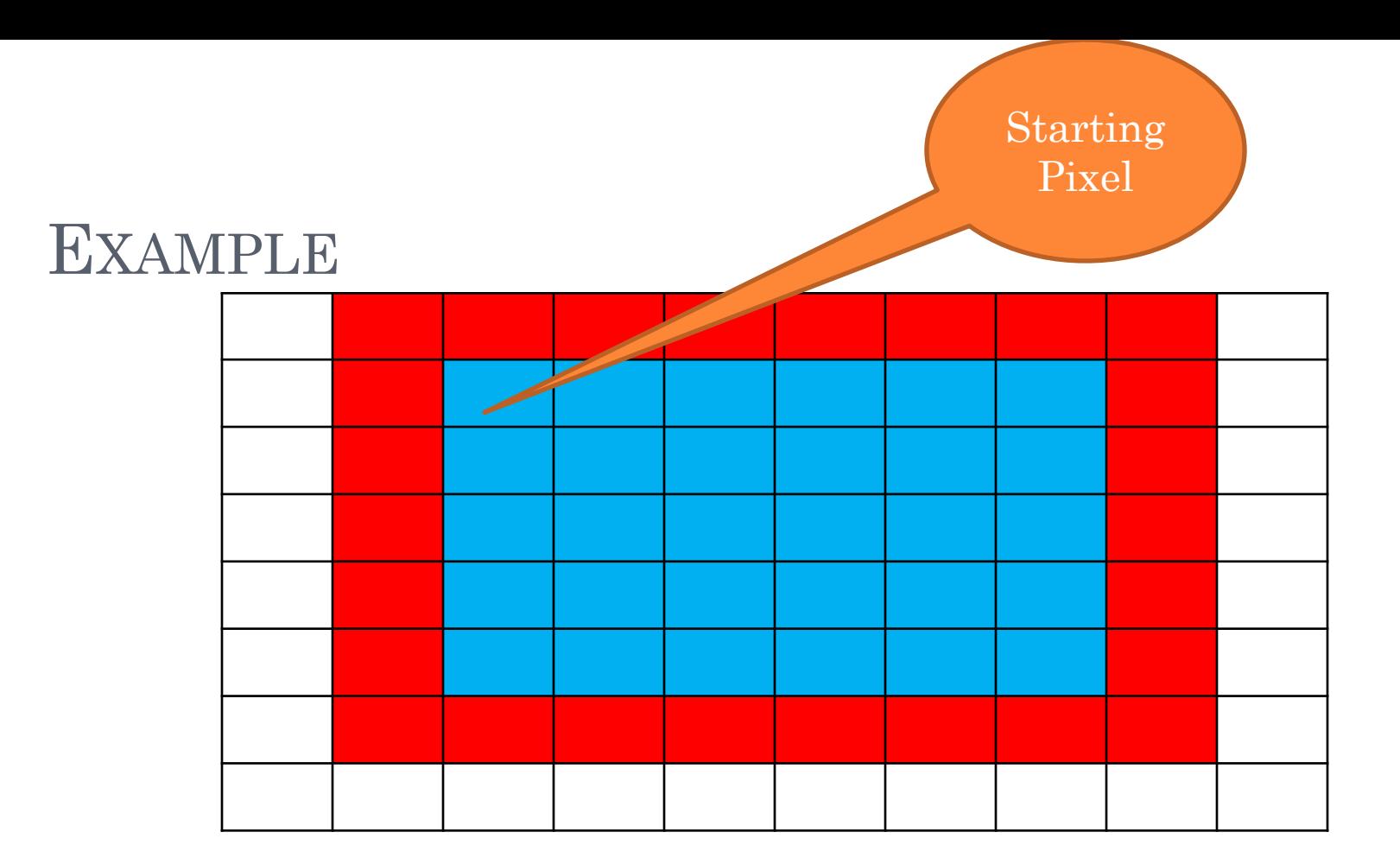

```
FLOOD FILL ALGORITHM
```
}

}

```
Procedure : flood_fill(x,y, fill_color,old_color)
{
```

```
if (getpixel(x,y) == old_{color}){
```
putpixel(x,y,fill\_color); flood\_fill (x+1,y,fill\_color,old\_color); flood\_fill (x,y+1,fill\_color,old\_color); flood\_fill (x-1,y,fill\_color,old\_color); flood\_fill (x,y-1,fill\_color,old\_color);

#### FILLING PATTERN

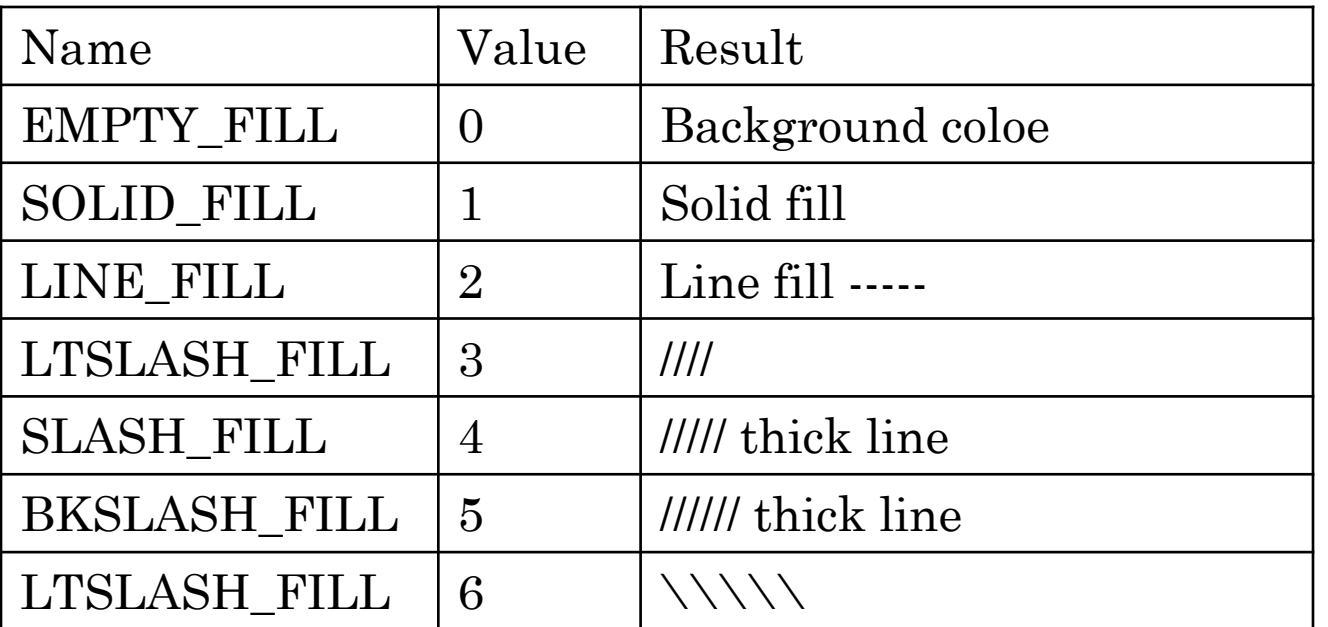

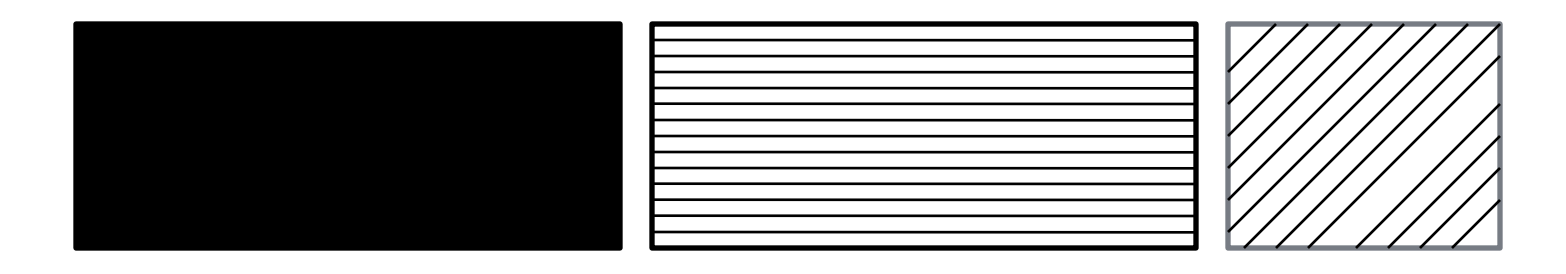

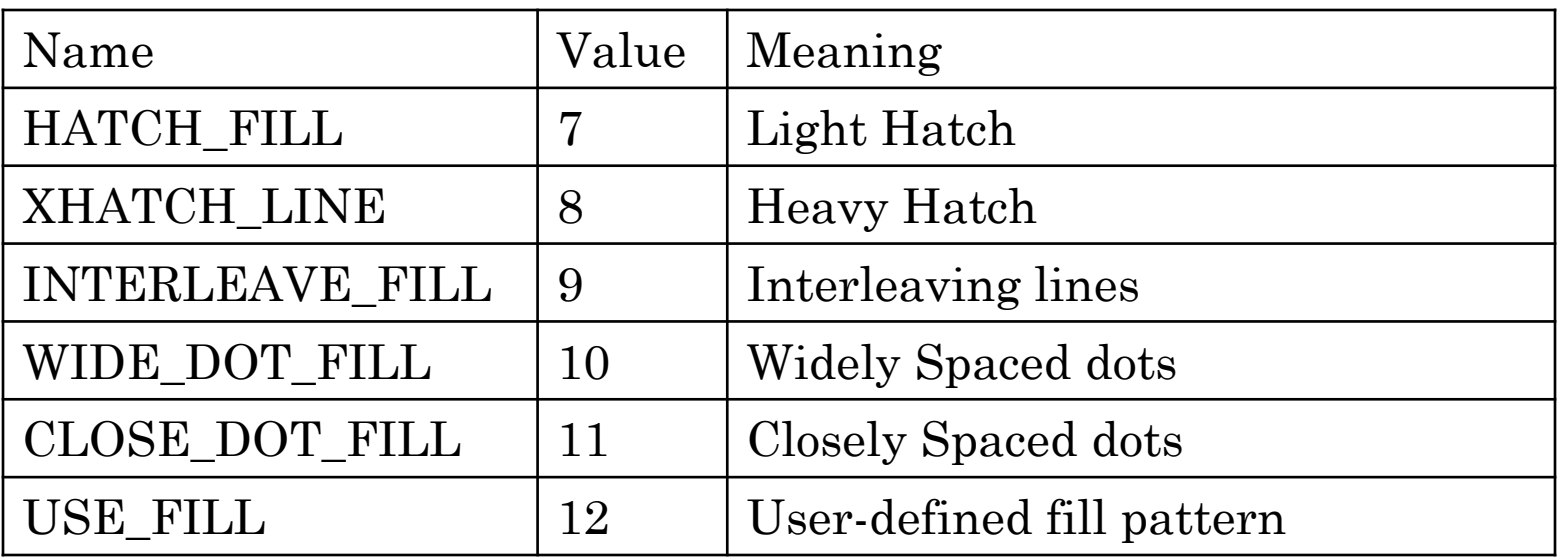

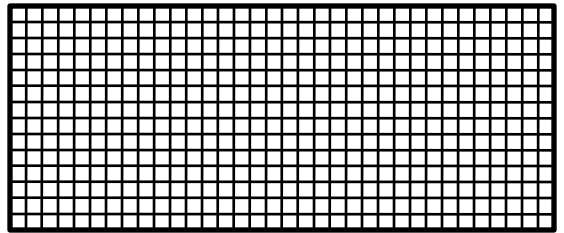

```
#include<stdio.h>
#include<stdlib.h>
#include<graphics.h>
void main()
\{ int gd=DETECT,gm;
 initgraph(\&gd,\&gm,'c:\\\t\&\&\);
 setcolor(1);
  rectangle(100,100,200,150);
 setfillstyle(SOLID_FILL,4); or setfillstyle(SOLID_FILL,4);
  floodfill(103,103,1);
}
```
### SCAN LINE ALGORITHM FOR FILLING POLYGON

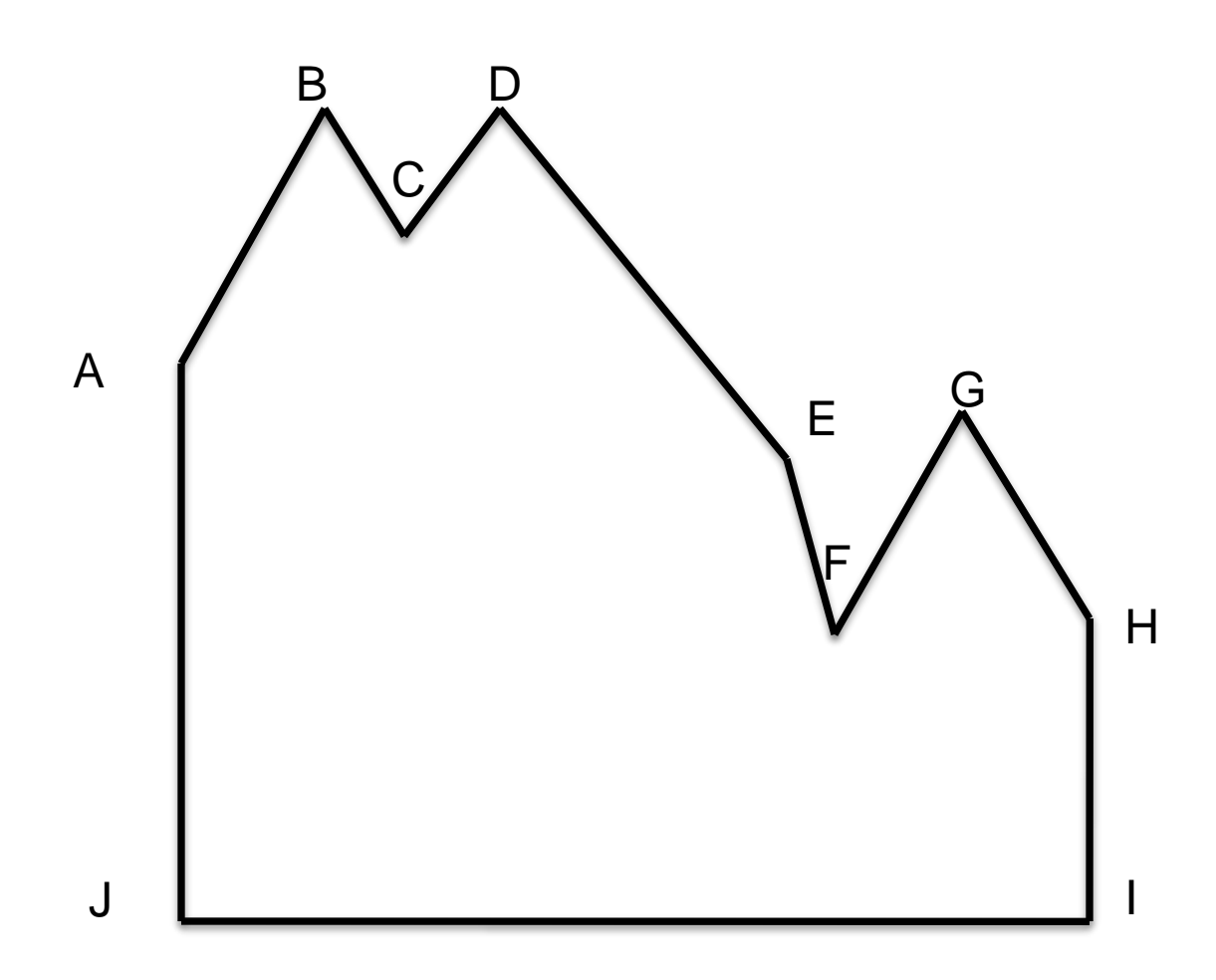

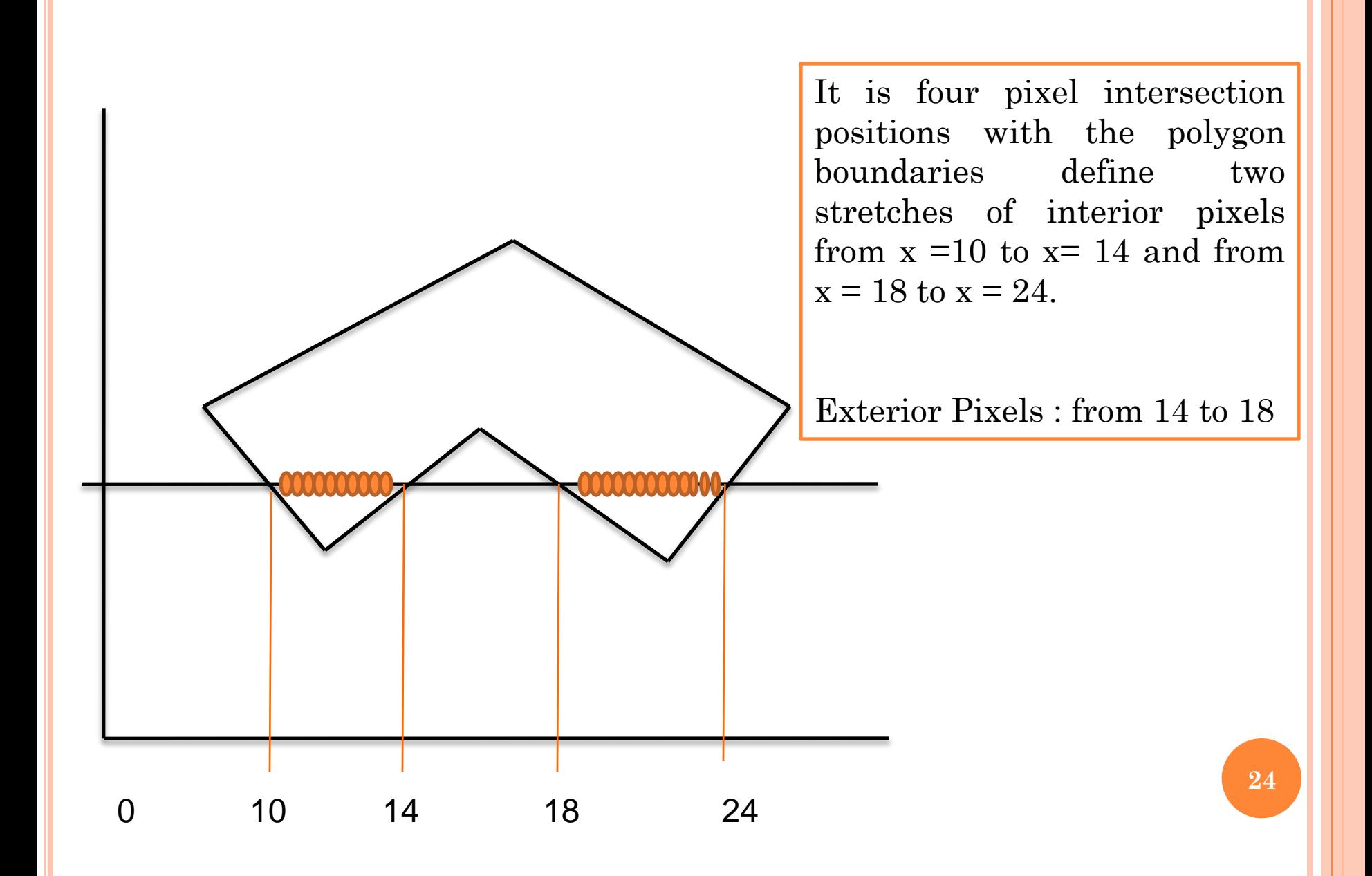

# **Polygon filling algorithms**

- **1. Plot one octant of a circle of radius 7 pixels with the origin at the origin.**
- **2. Plot all octant of a circle having radius of 14 pixels with its origin at the centre.**

# **Polygon filling algorithms**

## **Objectives**

- **Categorize the two basic approaches for area filling on raster systems.**
- **List out the applications of the two approaches.**
- **Boundary fill algorithm.**
- **Flood fill algorithm**
- **Scan line fill algorithm.**

# **Region Filling**

# **Seed Fill Approaches .**

- **Start from a given interior position and paint outward from this point until the specified boundary condition is encountered.**
	- –**2 algorithms:**
	- **Boundary Fill and Flood Fill**
	- **works at the pixel level**
		- **suitable for interactive painting applications**

## **Boundary Fill Algorithm**

- **Start at a point inside a region.**
- **Paint the interior outward to the boundary.**
- **The edge must be specified in a single color.**
- **Fill algorithm proceeds outward pixel by pixel until the boundary color is encountered.**
- **The procedure accepts as input the coordinates of an interior point ( x, y), fill color and a boundary color .**
- **Starting from (x, y) the procedure tests neighbouring positions to determine whether they are of the boundary color.**
- **If not paint them with fill color and test their neighbours and process continues until all pixels up to the boundary color for the area have been tested.**

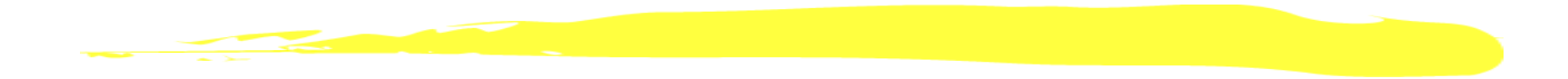

**There are 2 methods for proceeding to neighbouring pixels from the current test positions.**

•**4 connected method.**

•**8 connected method.** 

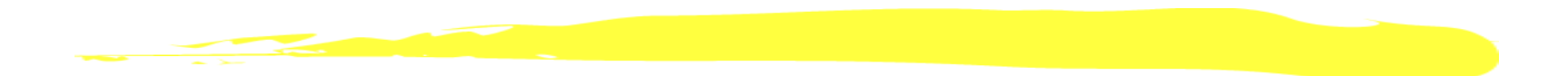

- **4-connected region: From a given pixel, the region that you can get to by a series of 4 way moves (N, S, E and W).**
- **The neighbouring 4 pixel positions are tested.**
- **If the selected pixel is (x, y) the neighbouring pixels are (x+1, y) , (x-1, y) (x, y+1) , (x, y-1)**
- **4-connected fill is faster, but can have problems**

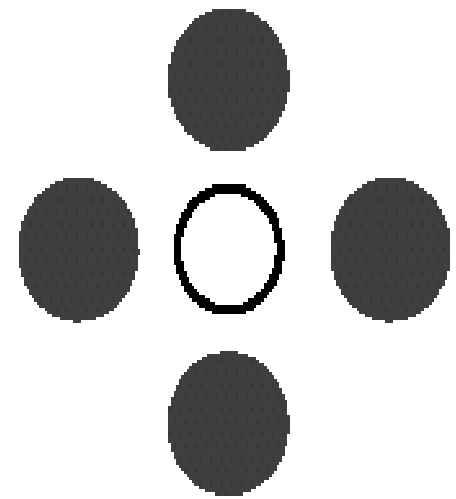

**4-connected**

- **8-connected region: From a given pixel, the region that you can get to by a series of 8 way moves (N, S, E, W, NE, NW, SE, and SW), the 4 diagonal pixels are also included.**
- **If the selected pixel is (x, y) the 8 neighbouring pixels are**

**(x+1, y) ,(x-1, y), (x, y-1), (x, y+1)**

**(x+1, y+1) ,(x-1, y+1) (x-1, y-1), (x+1, y-1)**

## **Boundary Fill Algorithm (cont.)**

```
void BoundaryFill4(int x, int y, 
                color newcolor, color edgecolor)
```
**{**

 **{**

 **}**

**}**

```
 int current;
 current = ReadPixel(x, y);
 if(current != edgecolor && current != newcolor)
```
 **BoundaryFill4(x+1, y, newcolor, edgecolor); BoundaryFill4(x-1, y, newcolor, edgecolor); BoundaryFill4(x, y+1, newcolor, edgecolor); BoundaryFill4(x, y-1, newcolor, edgecolor);**

# **Flood Fill Algorithm**

- **Used when an area defined with multiple color boundaries.**
- **Start at a point inside a region**
- **Replace a specified interior color (old color) with fill color instead of searching for a boundary color value and the method is called flood fill.**
- **Start from a specified interior point (x, y) and reassign all pixel values that are set to a given interior color with the desired fill color.**
- **Fill the 4-connected or 8-connected region until all interior points being replaced.**

# **Flood Fill Algorithm (cont.)**

```
void FloodFill4(int x, int y, color newcolor, 
color oldColor)
{
   if(ReadPixel(x, y) == oldColor)
  {
     FloodFill4(x+1, y, newcolor, oldColor);
     FloodFill4(x-1, y, newcolor, oldColor);
     FloodFill4(x, y+1, newcolor, oldColor);
     FloodFill4(x, y-1, newcolor, oldColor);
 }
```
**}**

### **Scan line Scan Line Polygon Fill Algorithms**

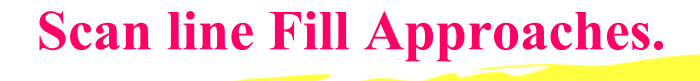

**Fill an area by determining the overlap intervals for scan lines that cross that area.**

- **- works at the polygon level**
- **-used in general graphics packages to**
	- **fill polygons, circles etc.**
- **-better performance.**